#### DISEÑO, PARAMETRIZACIÓN Y REESTRUCTURACIÓN DE UN SISTEMA AUTOMATIZADO CON MÁQUINAS CNC FRESADORA Y TORNO DEL LABORATORIO DE AUTOMATIZACIÓN DE LA UNIVERSIDAD NACIONAL DE COLOMBIA SEDE-MEDELLÍN

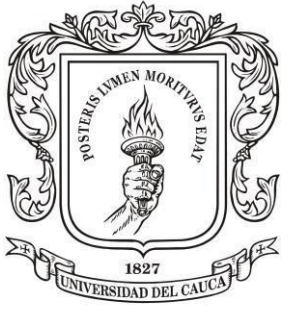

Universidad del Cauca

*Deissy Katherine Tovar Hoyos*

UNIVERSIDAD DEL CAUCA

FACULTAD DE CIENCIAS NATURALES, EXACTAS Y DE LA EDUCACIÓN

PROGRAMA DE INGENIERÍA FÍSICA

POPAYÁN

2017

#### **DISEÑO, PARAMETRIZACIÓN Y REESTRUCTURACIÓN DE UN SISTEMA AUTOMATIZADO CON MÁQUINAS CNC FRESADORA Y TORNO DEL LABORATORIO DE AUTOMATIZACIÓN DE LA UNIVERSIDAD NACIONAL DE COLOMBIA SEDE-MEDELLÍN**

**Deissy Katherine Tovar Hoyos**

Trabajo de grado para optar al título de ingeniería física

**Director** 

**Dr. LUIS FERNANDO ECHEVERRY**

**Codirector** 

# **Dr. GERMÁN ZAPATA MADRIGAL**

**UNIVERSIDAD DEL CAUCA**

FACULTAD DE CIENCIAS NATURALES, EXACTAS Y DE LA EDUCACIÓN

PROGRAMA DE INGENIERÍA FÍSICA

**POPAYÁN**

**2017**

#### **Nota de aceptación:**

El Director y los jurados han leído el presente documento,<br>escucharon la sustentación del escucharon la sustentación mismo por su actor y lo encuentran satisfactorio.

Director\_\_\_\_\_\_\_\_\_\_\_\_\_\_\_\_\_\_\_\_\_\_\_\_\_ Dr. Luis Fernando Echeverri

Jurado \_\_\_\_\_\_\_\_\_\_\_\_\_\_\_\_\_\_\_\_\_\_\_\_\_ Ing German Arturo Bacca

Jurado \_\_\_\_\_\_\_\_\_\_\_\_\_\_\_\_\_\_\_\_\_\_\_\_\_ Ing Lissy Yohana Hurtado

Fecha de sustentación: Popayán 17, de Noviembre 2017

# **CONTENIDO**

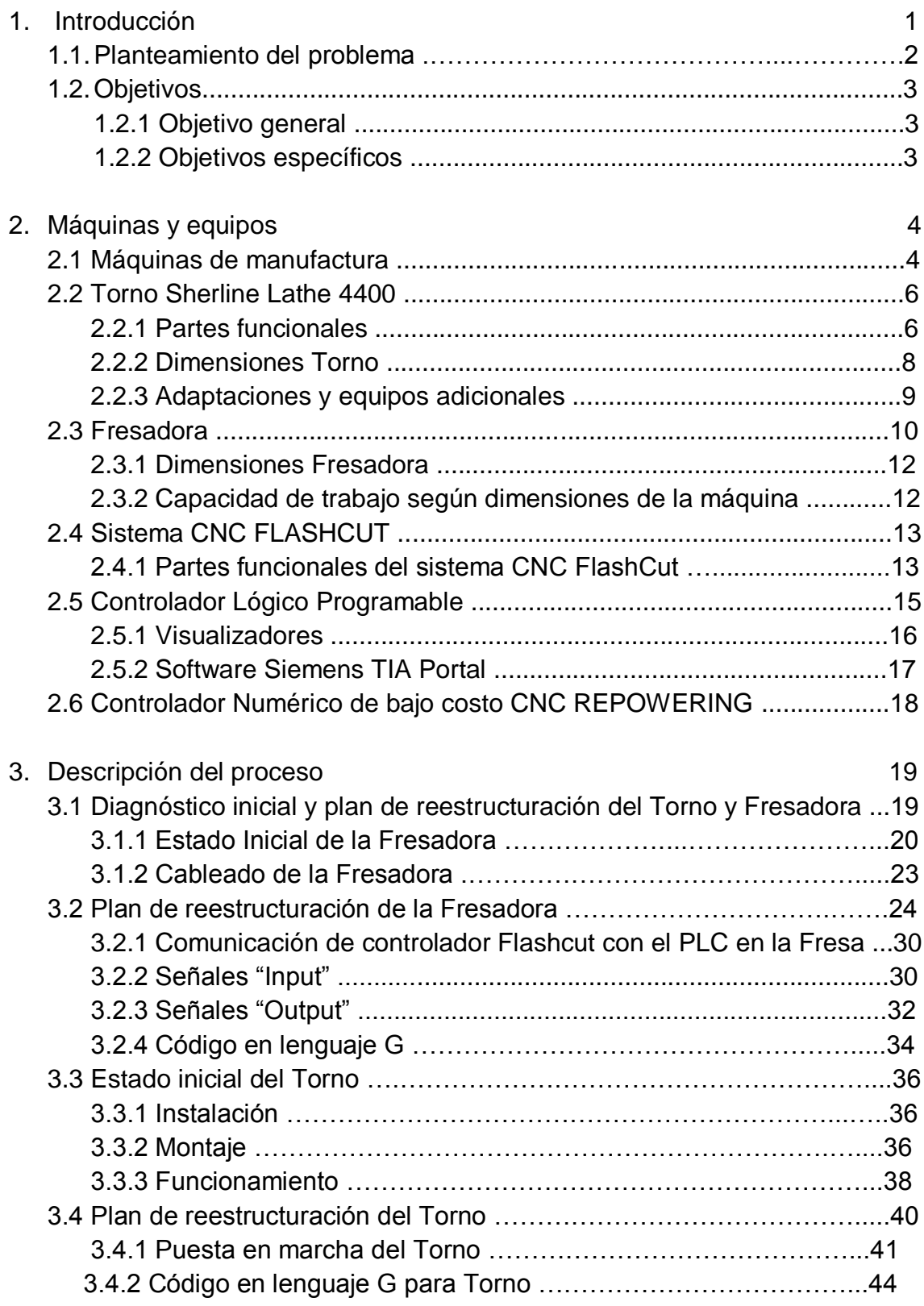

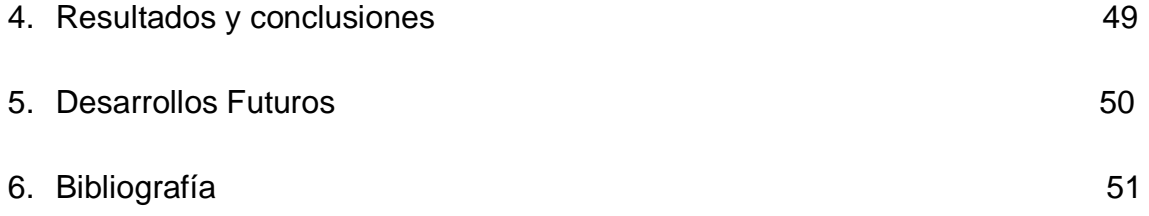

# **DEDICATORIA**

A mi Padre James Tovar y Madre Claudia Hoyos, gracias al apoyo de ellos fue posible vivir esta etapa en la ciudad de Medellín, mis padres quienes me apoyaron y confiaron incondicionalmente durante este proceso importante de mi vida. A todos mis compañeros con los que aprendí y recorrí este camino para cumplir esta meta.

# **1. INTRODUCCIÓN**

La Universidad Nacional - sede Medellín, es una universidad pública colombiana sede de la Universidad Nacional de Colombia, la cual cuenta con la facultad de minas catalogada como una de las más prestigiosas instituciones de formación de ingeniería del país, realizando aportes a los grandes avances de la ciencia y tecnología, además de consolidarse como una entidad de investigación que genera alta competitividad en el país. La facultad cuenta con laboratorios especializados en una de sus áreas; uno de ellos es el laboratorio de automatización, dotado con equipos y plantas para enseñanza e investigación; sin embargo algunas máquinas del laboratorio se han deteriorado y dejado de funcionar. Este es el caso de las plantas de manufactura, la fresadora y torno automatizadas por control numérico (CNC) el cual se encuentran con problemas mecánicos, de cableado, control entre otros.

Una máquina CNC es un equipo o planta que permite manufacturar piezas de manera autónoma. La diferencia de estos equipos a los convencionales es que se puede programar la secuencia de fabricación de las piezas deseadas, esto quiere decir que el operador solo requiere programar una vez el tipo de pieza, y el control se encarga de producir la cantidad deseada. Las máquinas CNC constan de dos cuerpos principales; la estación de corte o mecanizado y el área de control.

Cabe resaltar, que el grupo de investigación de esta área se encuentra trabajando para el laboratorio de automatización en el diseño y simulación de plantas de manufactura, bajo el modelo de filosofía del paradigma holónico, como recurso de implementación para la pequeña y mediana empresa PYMES pertenecientes a la industria metalmecánica.

Para finalizar, este proyecto tiene como objetivo el diseño y reestructuración de un sistema de control automatizado para las máquinas CNC acopladas a un controlador lógico programable PLC y el software Flashcut para el controlador numérico. Para cumplir dicho objetivo, como primer paso se hizo un estudio general del estado actual de estas máquinas para identificar las fallas y así ejecutar un plan de trabajo que logre cubrir cada uno de los retos para poner a punto las plantas de manufactura.

# **1.1 PLANTEAMIENTO DEL PROBLEMA**

El laboratorio de automatización de la Universidad Nacional De Colombia -Sede Medellín cuenta con diferentes plantas y tipos de herramientas para el aprendizaje e investigación de los estudiantes. Debido al poco funcionamiento de algunas máquinas, estas se han dejado de lado y se han ido deteriorando, impidiendo así ofrecer de una manera exitosa cada uno de los servicios que presta.

En este caso las plantas como la fresadora y torno (CNC), poseen un estado nulo de funcionamiento, es decir estas máquinas han dejado de trabajar en cuanto a la parte mecánica como la parte de control. Esto afecta en gran medida a la comunidad universitaria, como ocurre con los estudiantes de las diferentes ingenierías que requieren este recurso para trabajar, se les ha hecho imposible, limitando así su proceso de aprendizaje.

Debido a esta problemática, los encargados del laboratorio de automatización se han visto en la necesidad de implementar un plan de recuperación y reestructuración de dichas máquinas. Cabe resaltar que la función esencial de estas, es generar y ejecutar acciones secuenciales; estas máquinas han ido evolucionando tecnológicamente en cuanto a las necesidades a suplir de la industria, cambiando así una máquina convencional (manual) a una máquina totalmente automatizada, esto se refleja en menores tiempos de ejecución de mecanizado, copias de piezas, producciones en serie, mayor precisión y calidad del producto, menos desperdicio de materia prima, reducción de costos, entre otros.

Día a día se plantean proyectos de investigación para avanzar tecnológicamente a sistemas con mayor autonomía siendo los sistemas holónicos un comienzo de esta iniciativa. Dicho así, es de gran importancia que los estudiantes cuenten con estas competencias en cuanto al manejo de máquinas CNC, ya que existe una gran demanda en el mercado industrial debido a que las empresas se han visto obligadas a realizar cambios en su trabajo para optimizar y garantizar la mejora en sus procesos de producción; por esto el control numérico es el avance tecnológico que ha logrado cumplir con dichos requerimientos.

# **1.2 OBJETIVOS**

#### **1.2.1 Objetivo general**

● Diseño y reestructuración de un sistema de control automatizado de una fresadora y un torno acoplados a un controlador lógico programable(PLC, por sus siglas en inglés) Siemens S7-1200 y al software *Flashcut Para* el **CNC** 

#### **1.2.2 Objetivos específicos**

.

- Elaborar un diagnóstico de operación de las plantas fresadora y torno CNC del laboratorio de automatización de la Universidad Nacional Sede Medellín.
- Montaje y puesta a punto de máquina CNC.
- Implementación de códigos básico en lenguaje G para verificar el correcto funcionamiento de las máquinas CNC.

# **2. MÁQUINAS Y EQUIPOS**

#### **2.1 Máquinas de manufactura**

Las máquinas de manufactura son aquellas que se utilizan para moldear o dar forma a materiales sólidos, el moldeado se consigue extrayendo parte del material o calcando la forma determinada, estas máquinas son hoy en día la base de la industria moderna y se utilizan directa o indirectamente para herramientas o piezas de máquinas. Se pueden clasificar básicamente en tres grupos: máquinas desbastadoras convencionales, prensas y máquinas especiales(1).

Las máquinas desbastadoras convencionales dan forma a la pieza cortando la parte no deseada del material y produciendo virutas. Las prensas utilizan diversos [métodos](http://www.monografias.com/trabajos11/metods/metods.shtml) de modelado, como cizallamiento, prensado o estirado. Las máquinas herramientas especiales utilizan la energía luminosa, eléctrica, [química](http://www.monografias.com/Quimica/index.shtml) o sonora, [gases](http://www.monografias.com/trabajos13/termodi/termodi.shtml#teo) a altas temperaturas y haces de partículas de alta energía para dar forma a materiales especiales y [aleaciones](http://www.monografias.com/trabajos15/biocorrosion/biocorrosion.shtml) utilizadas en la [tecnología](http://www.monografias.com/Tecnologia/index.shtml) moderna.

Las máquinas herramientas modernas datan de 1775, año en el que el inventor británico John Wilkinson construyó una taladradora horizontal que permitía conseguir superficies cilíndricas interiores. Hacia 1794 Henry Maudslay desarrolló el primer [torno](http://www.monografias.com/trabajos14/frenos/frenos.shtml) mecánico. Más adelante, Joseph Whitwirth aceleró la expansión de las máquinas de Wilkinson y de Maudslay al desarrollar en 1830 varios instrumentos que permitían una precisión de una millonésima de pulgada. Sus trabajos tuvieron gran relevancia ya que se necesitaban métodos precisos de medida para la fabricación de [productos](http://www.monografias.com/trabajos12/elproduc/elproduc.shtml) hechos con piezas intercambiables (1).

Las primeras [pruebas](http://www.monografias.com/trabajos12/romandos/romandos.shtml#PRUEBAS) de fabricación de piezas intercambiables se dieron al mismo [tiempo](http://www.monografias.com/trabajos901/evolucion-historica-concepciones-tiempo/evolucion-historica-concepciones-tiempo.shtml) en [Europa](http://www.monografias.com/trabajos10/geogeur/geogeur.shtml) y en Estados Unidos. Estos [experimentos](http://www.monografias.com/trabajos10/cuasi/cuasi.shtml) se basaban en el uso de calibres de catalogación, con los que las piezas podían clasificarse en dimensiones prácticamente idénticas. El Primer [sistema](http://www.monografias.com/trabajos11/teosis/teosis.shtml) de verdadera [producción](http://www.monografias.com/trabajos54/produccion-sistema-economico/produccion-sistema-economico.shtml) en masa fue creado por el inventor estadounidense Eli Whitney, quien consiguió en 1798 un [contrato del](http://www.monografias.com/trabajos6/cont/cont.shtml) [gobierno](http://www.monografias.com/trabajos4/derpub/derpub.shtml) para producir 10.000 mosquetes hechos con piezas intercambiables(1).

Durante el siglo XIX se alcanzó un grado de precisión relativamente alto en [tornos,](http://www.monografias.com/trabajos36/investigacion-tornos/investigacion-tornos.shtml) perfiladoras, cepilladoras, pulidoras, sierras, fresas, taladradoras y perforadoras. La utilización de estas máquinas se extendió a todos los países industrializados. Durante los albores del siglo XX aparecieron máquinas más grandes y de mayor precisión. A partir de 1920 estas máquinas se especializaron y entre 1930 y 1950 se desarrollaron máquinas más potentes y rígidas que aprovechaban los nuevos materiales de corte desarrollados en aquel momento.

Estas máquinas especializadas permitían fabricar productos estandarizados con un coste bajo, utilizando mano de obra sin cualificación especial. Sin embargo, carecían de flexibilidad y no podían utilizarse para varios productos ni para variaciones en los estándares de fabricación. Para solucionar este problema, los ingenieros se han dedicado durante las últimas décadas a diseñar máquinas muy versátiles y precisas, controladas por ordenadores o [computadoras,](http://www.monografias.com/trabajos15/computadoras/computadoras.shtml) que permiten fabricar de forma barata productos con formas complejas. Estas nuevas máquinas se aplican hoy en todos los campos(1).

Entre las máquinas de manufactura básicas se encuentran el torno, las perfiladoras, las cepilladoras y las fresadoras. Hay además máquinas taladradoras y perforadoras, pulidoras, sierras y diferentes tipos de máquinas para la deformación del metal.

# **2.2TORNO SHERLINE LATHE 4400**

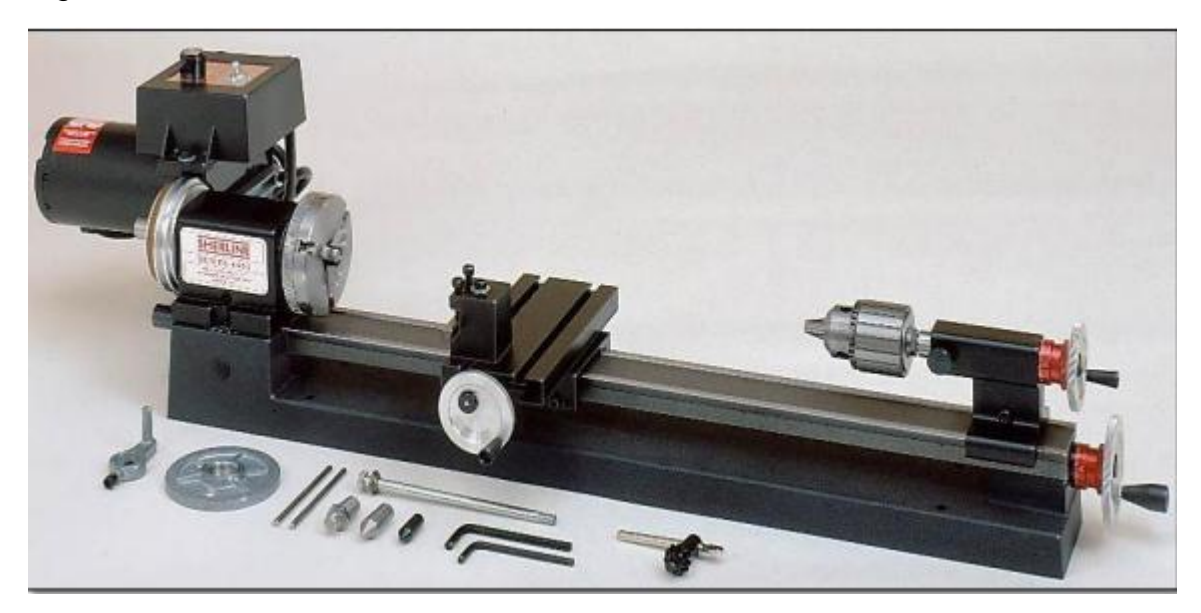

Figura1. Torno Sherline Lathe 4400

Un Torno es una máquina que opera haciendo girar la pieza a mecanizar, sujetándola en el cabezal mientras una o varias herramientas de corte son empujadas en un movimiento regulado contra la superficie de la pieza para realizar el corte(5).

El sherline lathe 4400, como se muestra en la figura 1, es un torno de mesa que tiene las mismas funcionalidades de una máquina industrial, gracias a su tamaño es posible producir piezas precisas y pequeñas. La precisión de este torno está graduada en milésimas de pulgada (0.001") o centésimas de milímetro (0,0001mm).

# **2.2.1 Partes funcionales**

A continuación se muestra en la figura 2, la descripción de las partes funcionales de vital importancia para realizar una adecuada automatización (5):

Fuente: (Flashcut CNC, 2011)

Figura 2. Partes del torno

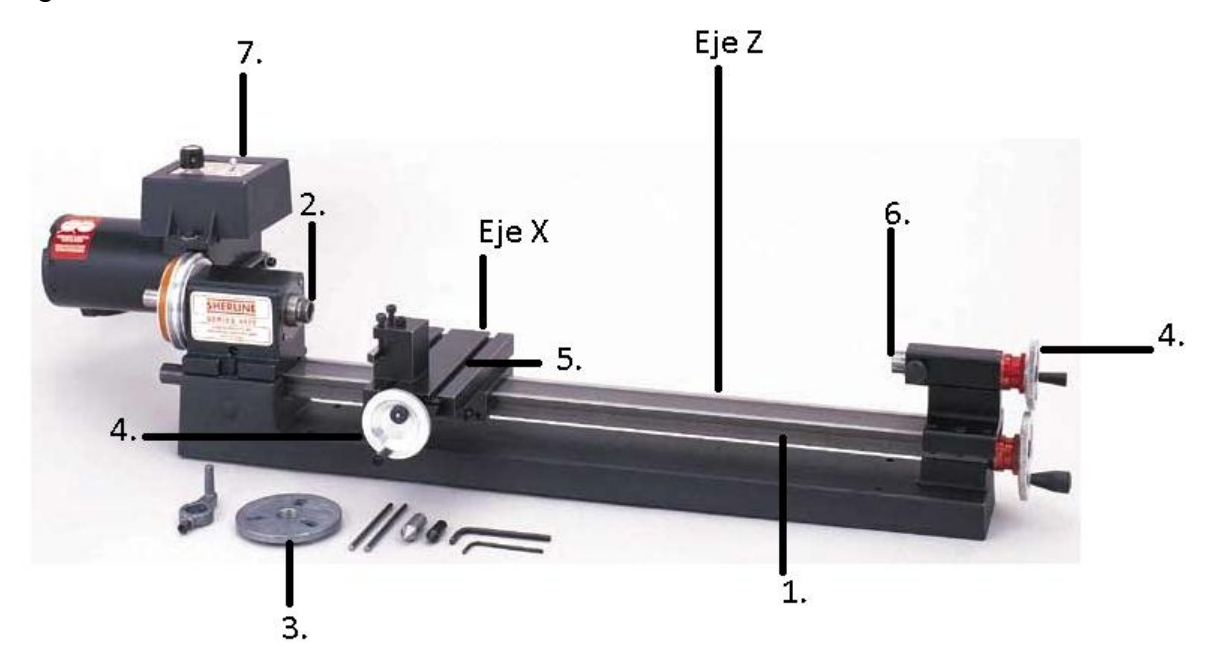

Fuente: Propia

- (1) Guías de movimiento: Son los rieles en los cuales se desplaza la máquina.
- (2) Husillo: Sirve de soporte al mandril y a la pieza, dotándolo de movimiento. Este se encuentra conectado a un motor DC, el cual se controla a través de una caja de velocidad para generar la rotación de la herramienta.
- (3) Mandril: Es un tipo especial de prensa usada para sujetar un objeto.
- (4) Discos de movimiento: Son las piezas que permiten el movimiento en los ejes por medio de un tornillo sin fin.
- (5) Mesa de trabajo: Es el lugar en el cual se fija la pieza a trabajar.
- Herramienta: Son los diferentes utensilios empleados para perforar o cortar la pieza, tales como brocas, cuchillos, fresas, etc.
- (6) Contrapunto: Accesorio del torno, el cual permite un soporte adicional a la pieza y adicionalmente se puede adecuar una nueva herramienta para moldear la pieza desde otra cara.
- (7) Motor DC y sistema de transmisión: El movimiento principal se logra con un motor DC de 90v con un control electrónico de velocidad (kblc-120) equipado con un convertidor que se ajusta automáticamente a la entrada de corriente alterna de 100 a 240 voltios, 20 ó 60 ciclos por segundo sin pérdida de par. El subsistema de polea-correa también se puede observar en la figura 3, el cual se acopla mecánicamente para hacer la transmisión al husillo. Rango de velocidad de eje 70-2800 rpm.

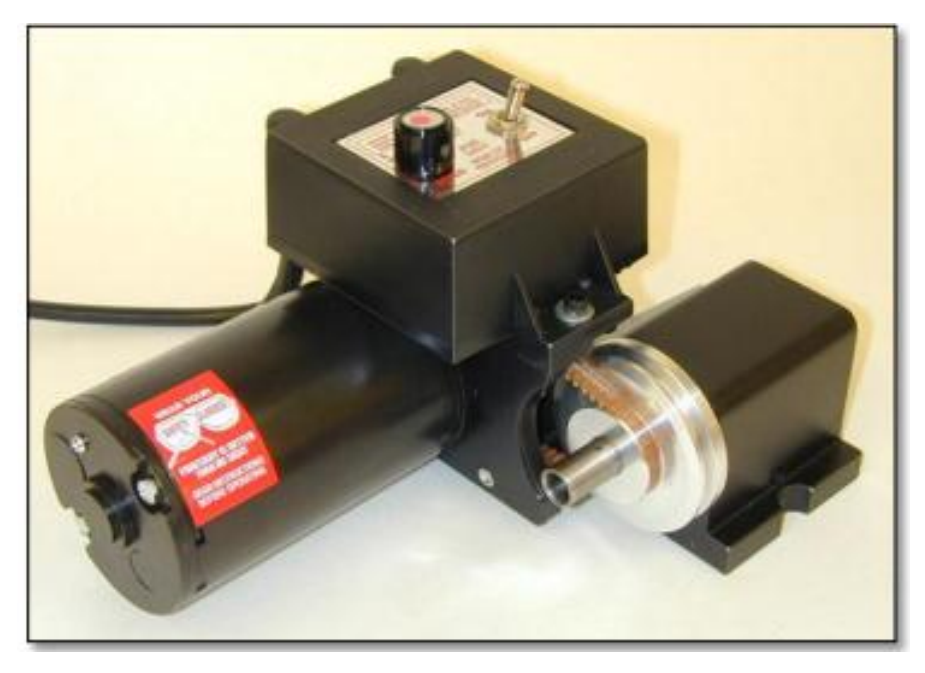

Figura 3. Subsistema motor DC-transmisión.

Fuente: (FlashCut CNC, 2011)

# **2.2.2 Dimensiones Torno**

Las dimensiones del espacio que ocupa el torno se muestran en la *figura 4.*

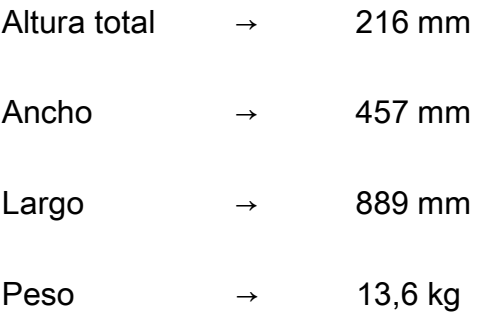

cabe resaltar que los límites de seguridad con la máquina en operación deben ser de por lo menos 100 mm adicionales en cada lado respecto a los mostrados.

Figura 4. Dimensiones del torno Sherline 4400

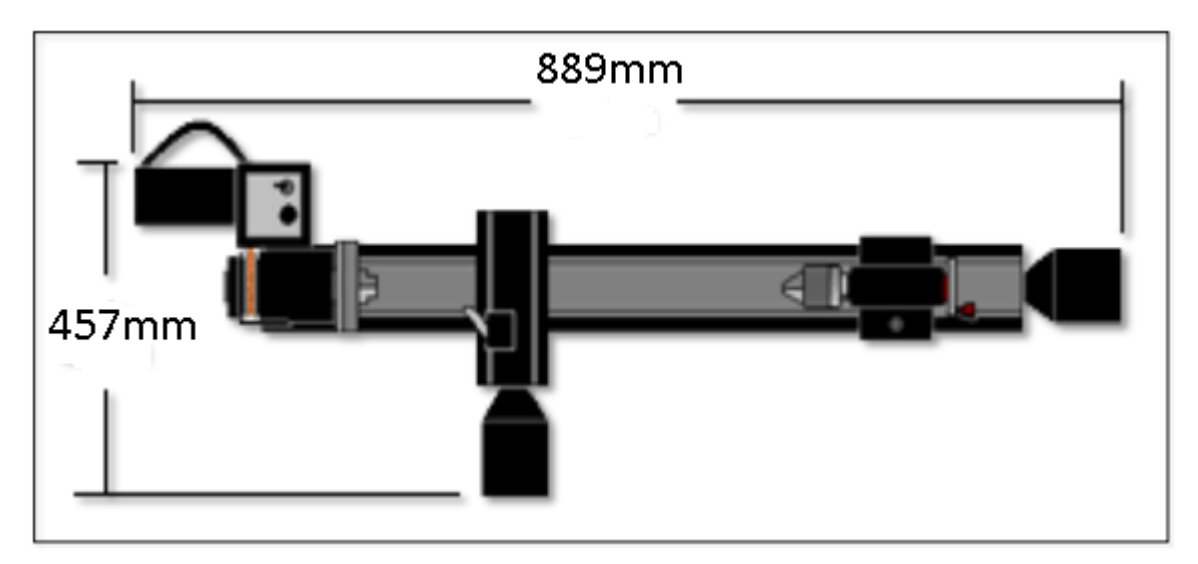

Fuente: (FlashCut CNC, 2011)

● Capacidad de trabajo teniendo en cuenta las dimensiones de la máquina:

Este tipo de tornos no tiene limitaciones para su correcto funcionamiento, diferentes al uso de piezas que sobrepasan sus dimensiones, luego, tanto el diámetro como la distancia máximas son las principales limitantes respecto a un torno de tamaño normal(5)

Largo máximo de la pieza  $\rightarrow$  432 mm = 17"

Diámetro máximo de la pieza→ 90 mm = 3,5"

# **2.2.3 Adaptaciones y Equipos Adicionales**

El fabricante ofrece accesorios que permiten funciones adicionales las cuales se expresan a continuación:.

Accesorios:

1. Teclado de mando: es un dispositivo de entrada que permite programar algunas funciones del software con el objetivo de suprimir el uso del computador.

- 2. *Kit* de sensores de límite: este set de sensores fin de carrera envía señales de activación cuando los carros han llegado a alguno de sus límites de recorrido, evitando daños en las partes del equipo.
- 3. *Kit* encoder para husillo: este kit está diseñado exclusivamente para poder realimentar de la velocidad a la que el motor DC hace girar el husillo.

# **2.3 FRESADORA**

La fresadora es una máquina que funciona como una especie de taladro o cortadora sencilla. La diferencia se encuentra en que en el caso de una fresadora vertical, la herramienta de corte se encuentra en el eje Z, esta máquina tiene la capacidad de moverse en tres dimensiones, eje X, eje Y y eje Z; esto permite la variación del ángulo de impacto hacia la pieza. En la figura 5 se pueden observar detalladamente las partes de la fresadora(6).

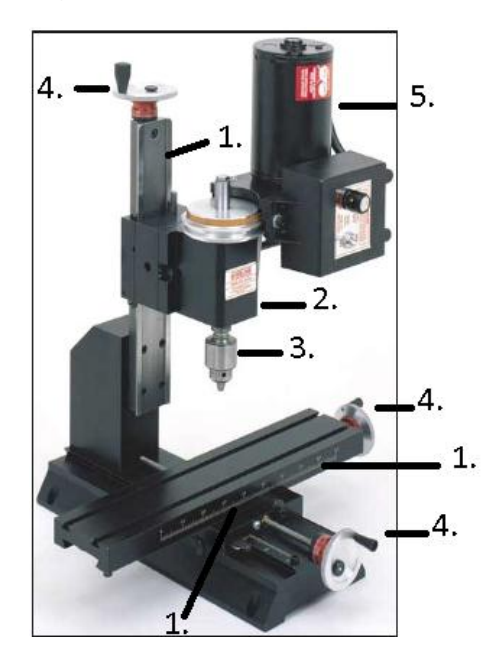

Figura 5. Partes de la fresadora.

Fuente: Propia

- (1) Guías de movimiento: Son los rieles en los cuales se desplaza la máquina, generando un movimiento vertical (eje Z), u horizontal (XY).
- (2) Husillo: Sirve de soporte al portabrocas y a la herramienta, dotándolo de movimiento. Este se encuentra conectado a un motor DC, el cual se

controla a través de una caja de velocidad para generar la rotación de la herramienta.

- (3) Mandril: Pieza cilíndrica y giratoria de un taladro en la cual se coloca la herramienta.
- (4) Discos de movimiento: Son las piezas que permiten el movimiento en los tres ejes, por medio de un tornillo sin fin.
- (5) Motor DC: El movimiento rotatorio principal se logra con un motor DC de 90 V ubicado en la parte superior de la máquina, cuyo eje de rotación es vertical. Este hace la transmisión de la rotación directamente al eje. No posee el controlador de voltaje pero al funcionar con este voltaje, puede ser usado un control electrónico de velocidad igual al que está integrado en el torno descrito en el numeral 2.2.1

Otras partes de la fresadora son:

- Mesa de trabajo: Es el lugar en el cual se fija la pieza a trabajar.
- Herramienta: Son los diferentes utensilios empleados para perforar o cortar la pieza, tales como brocas, cuchillos, fresas, etc.
- Motor movimiento axial en X,Z: Motor paso a paso M091-FD09 Corriente 4.7A Voltaje 1.7 V DC Paso 200 mm
- Motor movimiento axial en Y: Motor paso a paso M092-FD09 Corriente 4.6A Voltaje 2.5 V DC Paso 200 mm

### **2.3.1 Dimensiones Fresadora**

Las dimensiones del espacio que ocupa la fresadora que se muestra en la *figura 5* son:

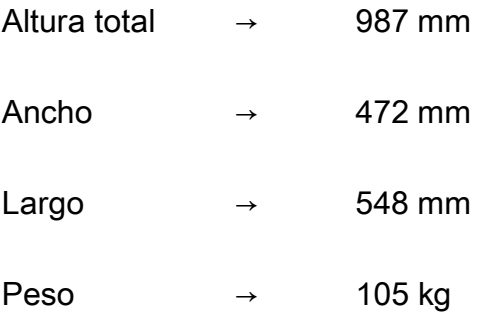

de igual manera que con el torno, los límites de seguridad con la máquina en operación deben ser de por lo menos 100 mm adicionales en cada lado respecto a los mostrados.

# **2.3.2 Capacidad de trabajo según dimensiones de la máquina**

Este tipo de fresas no tienen limitaciones para su correcto funcionamiento diferentes al uso de piezas que sobrepasen las dimensiones de su mesa. Para el caso particular, las piezas van a ser restringidas a las operaciones que se puedan realizar(5).

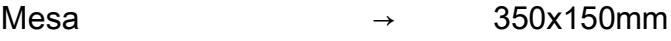

Recorrido longitudinal → 190mm

Recorrido transversal → 80 mm

Recorrido Vertical → 40mm

# **2.4 SISTEMA CNC FLASHCUT**

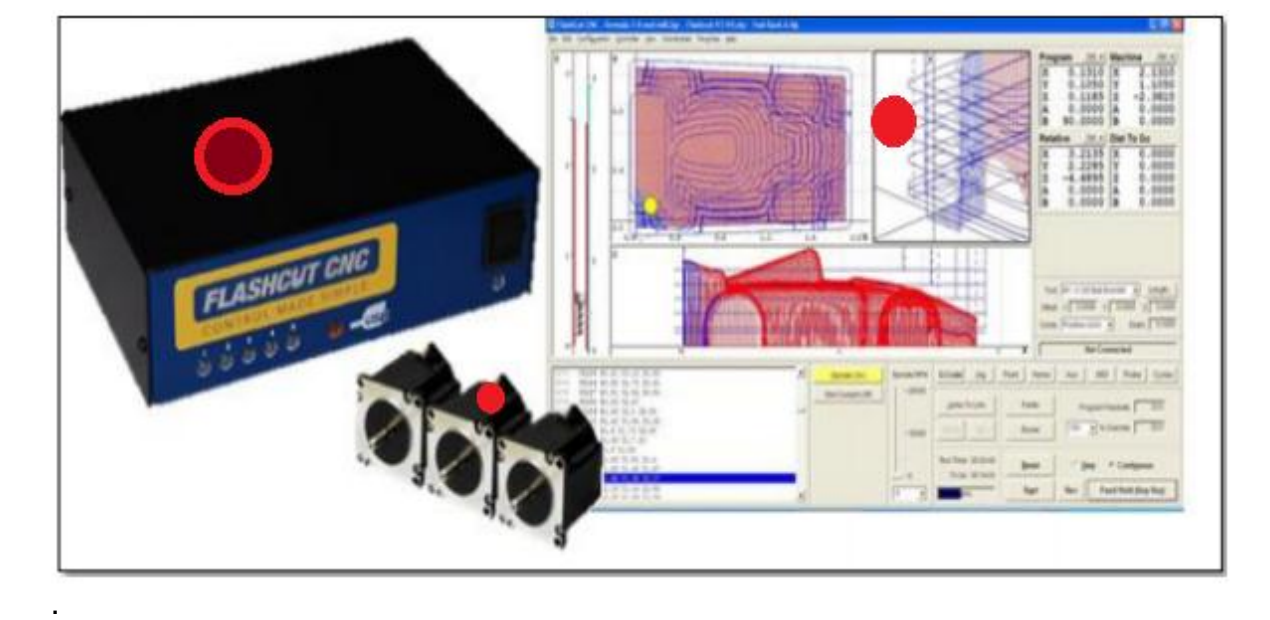

Figura 5. Sistema Flashcut CNC

Fuente: (Flashcut CNC, 2011)

Es un sistema integrado que ofrece un control numérico dedicado. Garantiza un movimiento suave y sin interrupciones. Trabaja en Windows 7, Vista o XP de 32 o 64-bits y realiza la comunicación a través de una conexión USB con un computador portátil o de escritorio. En la figura 5 se puede observar los 3 componentes del sistema los cuales están señalados con un óvalo rojo(6).

# **2.4.1 Partes funcionales del sistema CNC FlashCut.**

● Software Flashcut CNC: El Software Flashcut CNC que se ejecuta en Windows, es el panel de control del operador. Procesa todos los gráficos en tiempo real y los comandos de la interfaz de usuario. Debido a que Windows no es un sistema operativo en tiempo real, Flashcut envía todos los comandos de movimiento al generador de señales en un enlace USB de alta velocidad para procesar de forma confiable todo el movimiento en tiempo real.

- Código G: Es el lenguaje estándar empleado para programar la secuencia de movimientos que debe realizar la máquina para cumplir con una operación de torneado (Carlson Manufacturing Inc., n.d.). Este software permite programar funciones que habilitan y leen las señales en las tarjetas de entrada y salida integradas al generador de señales, que permiten un nivel mayor de automatización.
- Generador de señales y Dispositivo de mando de motores integrado: Es un dispositivo que se comunica con tecnología USB, que integra un generador de señales junto con una fuente de alimentación y unidades para alimentar los motores. El generador de señales utiliza tres microprocesadores dedicados a realizar el procesamiento en paralelo para generar con precisión cronometrada las señales ininterrumpidas de movimiento, para así controlar los servomotores digitales o los motores paso a paso. El generador "Compact CNC Microstepping Controller 5501-2-025-M" es el empleado en el proyecto, sus características se muestran en la tabla 1.(6)

| <b>Caracteristica</b>          | <b>Valor</b>                               | <b>Unidades</b> |
|--------------------------------|--------------------------------------------|-----------------|
| <b>Rango de Corriente/fase</b> | $0.5 - 2.5$                                | ſΑΙ             |
| Voltaje de bus                 | 30                                         | [Vdc]           |
| Resolución de paso             | $1, \frac{1}{2}, \frac{1}{4}, \frac{1}{8}$ |                 |
| <b>Alimentación</b>            | 110 o 220                                  | [Vac]           |
| Masa                           | 0.9                                        | [kg]            |
| Largo                          | 48.3                                       | [mm]            |
| <b>Ancho</b>                   | 42.3                                       | [mm             |
| <b>Altura</b>                  | 42.3                                       | <b>mm</b>       |

Tabla 1. Especificaciones y características del generador.

Fuente: (Flashcut CNC, 2011)

- Motores: Los motores mueven los ejes de la máquina de manera precisa, según lo ordenado por el Sistema de Flashcut CNC. Los motores son del tipo motor paso a paso.
- Motores Paso a paso: Los motores paso a paso son dispositivos que producen una rotación en ángulos iguales, denominados pasos, por cada impulso digital que llega a su entrada (Bolton, 2001). La precisión es

excepcional. El sistema de control microstepping le da una gran uniformidad en el movimiento evitando vibraciones y mejorando la precisión en el posicionamiento. La única limitación es que las velocidades para los movimientos rápidos y movimientos de corte no son tan altas. Los motores MP-1702 hacen parte del sistema, sus dimensiones y características se muestran en la tabla 2.

| Característica          | <b>Valor</b> | <b>Unidad</b> |
|-------------------------|--------------|---------------|
| Ángulo de paso          | 1.8          | [grados]      |
| Par de retención        | 0.44         | $[N-m]$       |
| <b>Corriente</b>        | 1.7          | ΙAΙ           |
| <b>Resistencia/fase</b> | 1.7          | [Ohms]        |
| <b>Voltaje/fase</b>     | 2.9          | [Vdc]         |
| Inductancia/fase        | 2.5          | [mH]          |
| Masa                    | 0.34         | [kg]          |
| Largo                   | 48.3         | [mm]          |
| <b>Ancho</b>            | 42.3         | [mm]          |
| <b>Altura</b>           | 42.3         | [mm]          |

Tabla 2**.** Características del motor paso a paso MP-1702

#### **2.5 CONTROLADOR LÓGICO PROGRAMABLE.**

Mejor conocido por sus siglas en inglés *PLC* (*Programmable Logic Controller*) es un dispositivo que puede ser programado por el usuario y tiene gran aplicación en la industria para resolver problemas de secuencia en maquinaria o diferentes procesos, ahorrando costos en mantenimiento y aumentando la confiabilidad de sus equipos.

En la actualidad el campo de aplicación de un PLC es muy grande, principalmente se utiliza en procesos de maniobras de maquinaria, control, señalización, entre otros. La aplicación de un PLC abarca procesos industriales de cualquier tipo, ofrece conexiones de red; esto permite la comunicación del PLC con un PC y mas dispositivos al mismo tiempo, permitiendo tener monitoreo, reportes etc.

Fuente: (Flashcut CNC, 2011)

El PLC que se trabaja en este proyecto es un Siemens S7-1200. La CPU incorpora un microprocesador, una fuente de alimentación integrada, así como circuitos de entrada y salida. La CPU vigila las entradas y cambia el estado de las salidas según la lógica del programa de usuario, puede incluir lógica booleana,

instrucciones de temporización, funciones matemáticas complejas y comunicaciones con otros dispositivos inteligentes(6).

Figura 6. PLC SIEMENS S7-1200

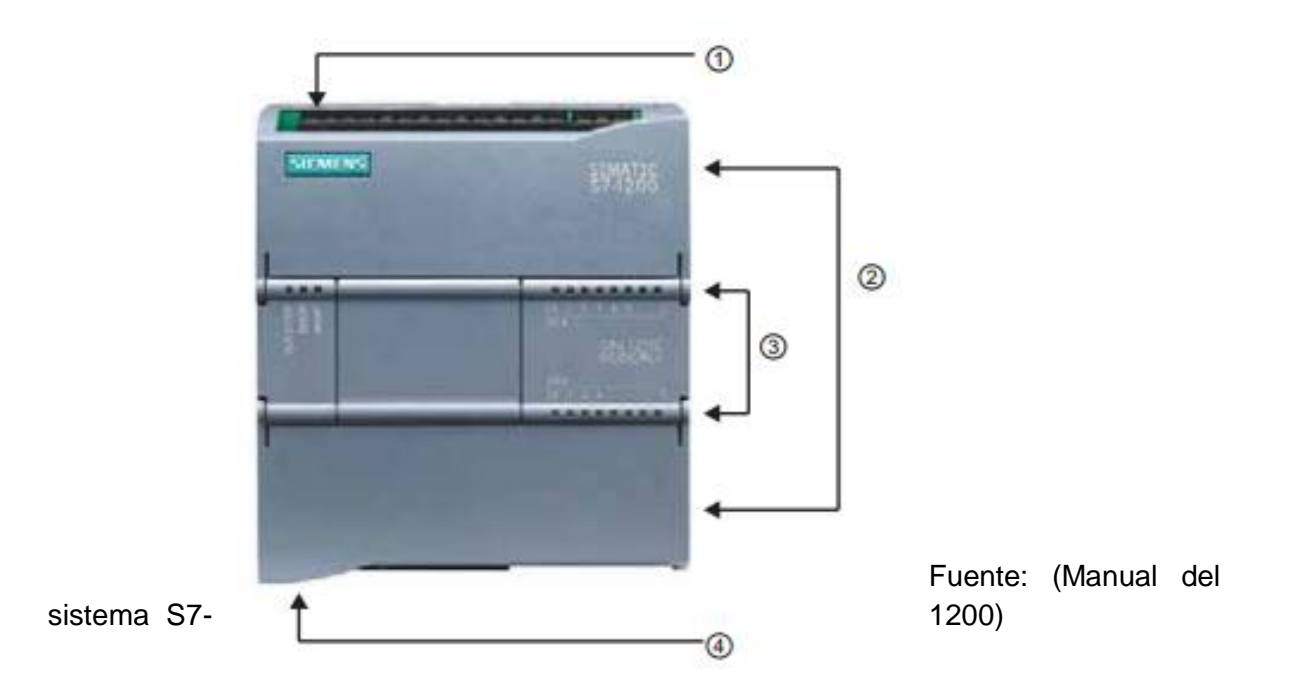

1. Conector de corriente.

- 2. Conectores extraíbles para el cableado de usuario (detrás de las tapas)
- 3. LEDs de estado para las E/S integradas.
- 4. Conector PROFINET (en el lado inferior de la CPU)

# **2.5.1 Visualizadores**

La visualización de los procesos es cada vez más necesaria en la industria y en los diversos campos de aplicación del PLC, siendo así un componente estándar en la mayoría de las máquinas; los Basic Panels SIMATIC HMI ofrecen dispositivos con pantalla táctil para tareas básicas de control y supervisión(6).

En la figura 6 se muestra la HMI utilizada en este proyecto KTP400 Basic PN:

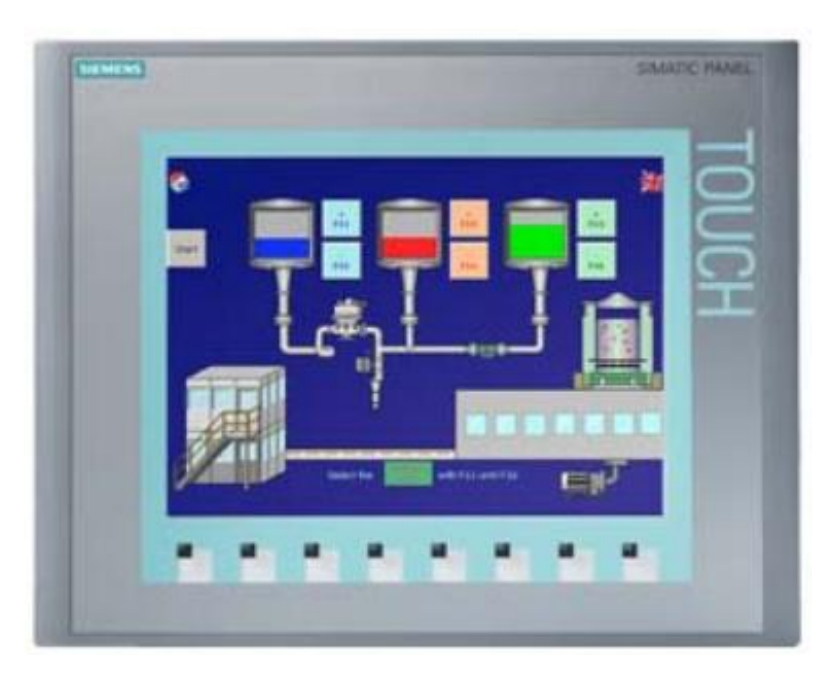

Figura 6. Pantalla HMI KTP400 Basic PN

Fuente: (Manual del sistema S7-1200)

● Mono (STN, escala de grises), pantalla táctil de 4 pulgadas con 4 teclas táctiles, tamaño 3.8", resolución de 320X240, 128 variables, 50 pantallas de proceso, 200 alarmas, 25 curvas, 32KB memoria de recetas, 5 recetas, 20 registros, 20 entradas.

### **2.5.2 Software Siemens TIA Portal**

TIA Portal es el innovador sistema de ingeniería que permite configurar de forma intuitiva y eficiente todos los procesos de planificación y producción. Convence por su funcionalidad probada y por ofrecer un entorno de ingeniería unificado para todas las tareas de control, visualización y accionamiento como se ve en la Figura 7.El TIA Portal incorpora las últimas versiones de Software de Ingeniería SIMATIC STEP 7, WinCC y Startdrive para la planificación, programación y diagnóstico de todos los controladores SIMATIC, pantallas de visualización y accionamientos SINAMICS de última generación (Software SIMATIC, SIEMENS)(6).

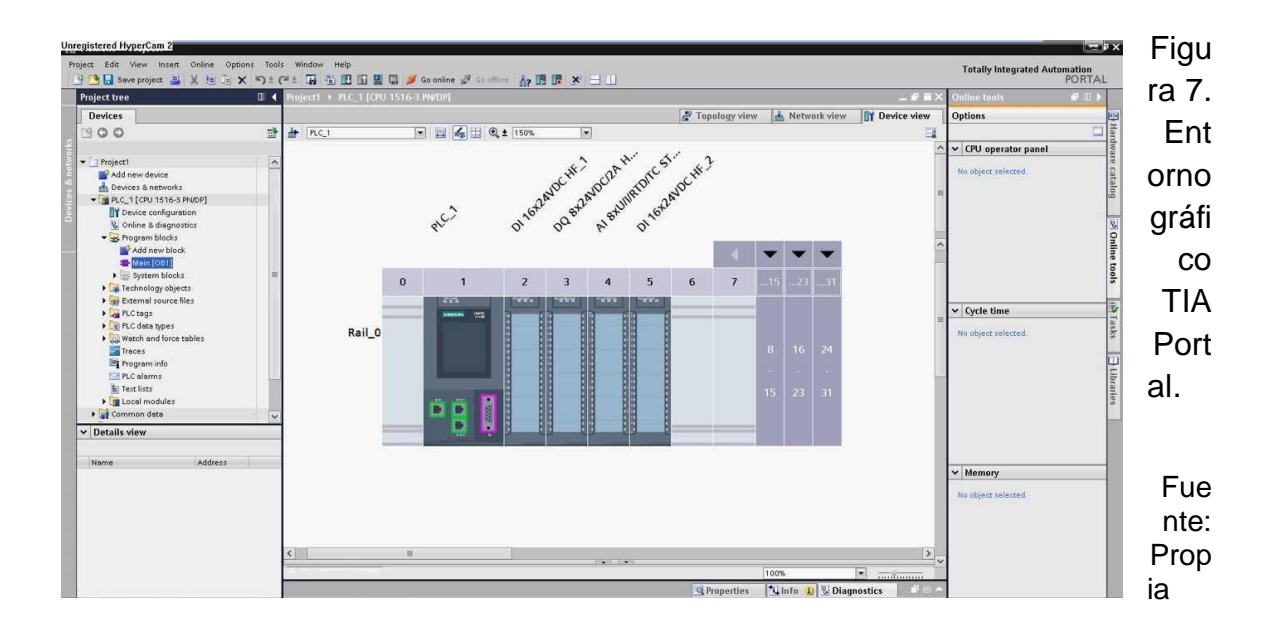

# **2.6 CONTROLADOR NUMÉRICO DE BAJO COSTO CNC REPOWERING.**

El controlador numérico utilizado en este proyecto (figura 8) está constituido con un Arduino (Mega 2560) para la realización de tareas automatizadas al torno del laboratorio, capaz de realizar roscados, torneados y devastados de forma autónoma.

Las partes del hardware del dispositivo están descritas a continuación:

● **(1) Módulo de control:** Aloja al PIC en este caso del Arduino y genera las señales para el control de los motores paso a paso, además recibe las señales del husillo y ejes X y Z.

● **(2) Módulo de drivers PaP:** constituido por una fuente de alimentación conmutada de tensión variable fija a 35V, dos drivers de motores PaP para los ejes X y Z y una placa de puerto paralelo breakout optoacoplada para la conexión de los drivers y la recepción de las señales de realimentación del hardware del torno.

Figura 8. Gabinete CNC

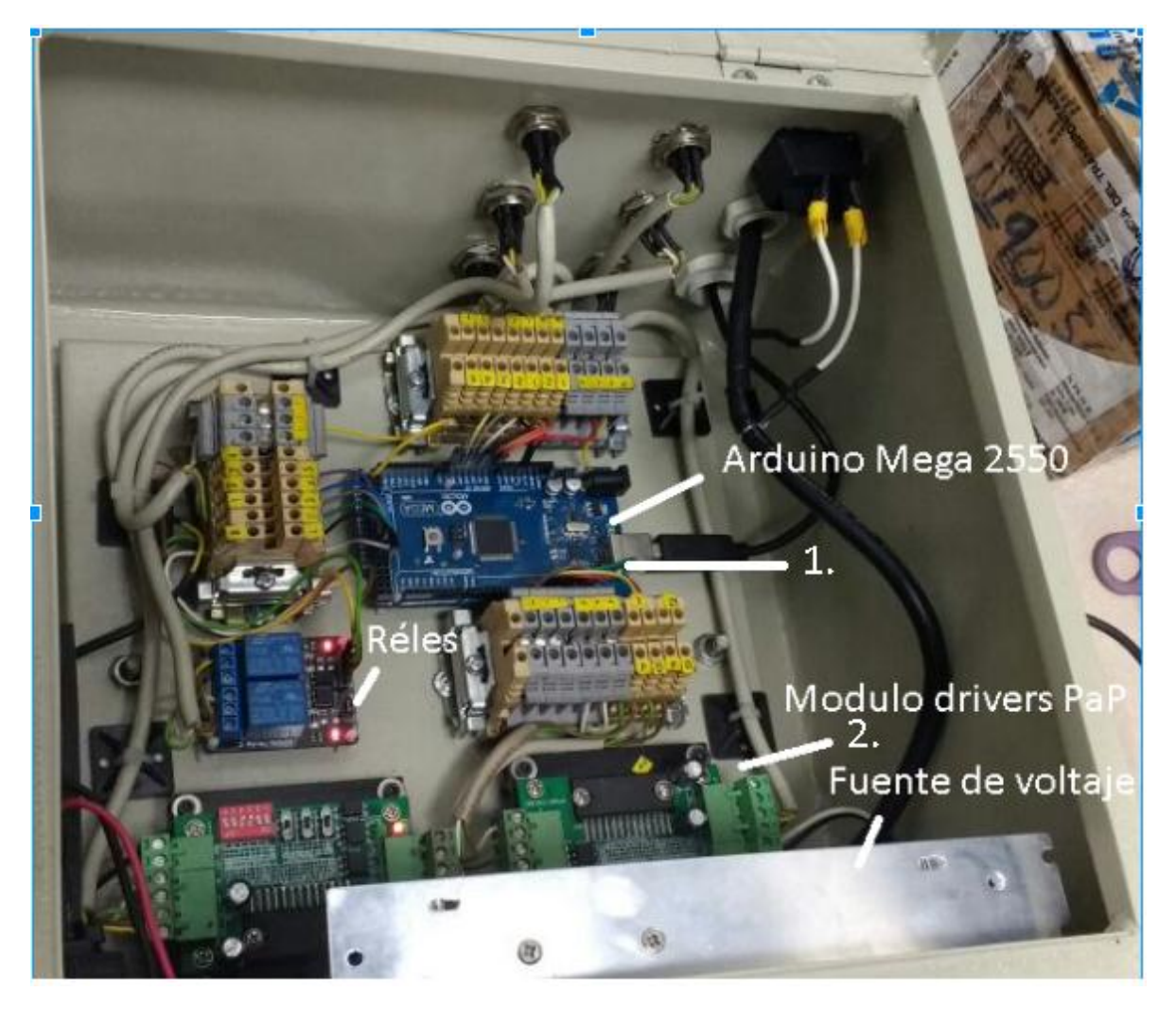

Fuente: Propia

# **3.0 DESCRIPCIÓN DEL PROCESO**

# **3.1 Diagnóstico inicial y plan de reestructuración del Torno y Fresadora**

#### **3.1.1 Estado inicial de la Fresadora**

Se realizó una revisión general de la fresadora para diagnosticar los problemas que no permiten el funcionamiento de la máquina, y así proceder a un plan de trabajo para poner a punto dicha planta; el estado de esta es el siguiente: en la figura 9, 10 y 11 se muestra la fresadora inicialmente.

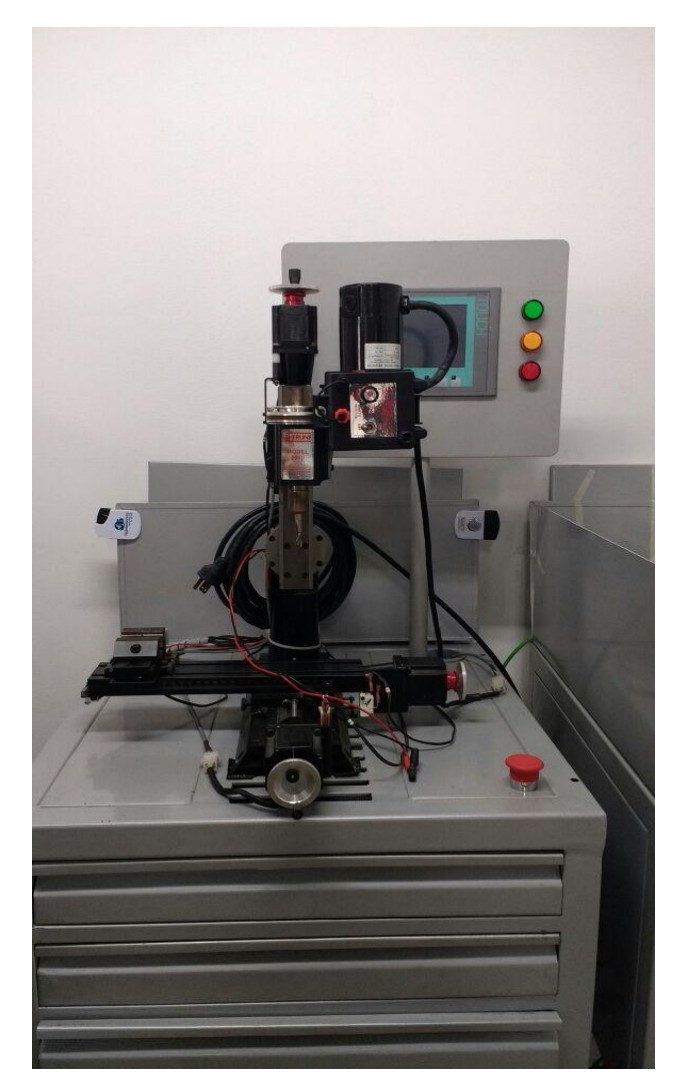

Fuente: Propia

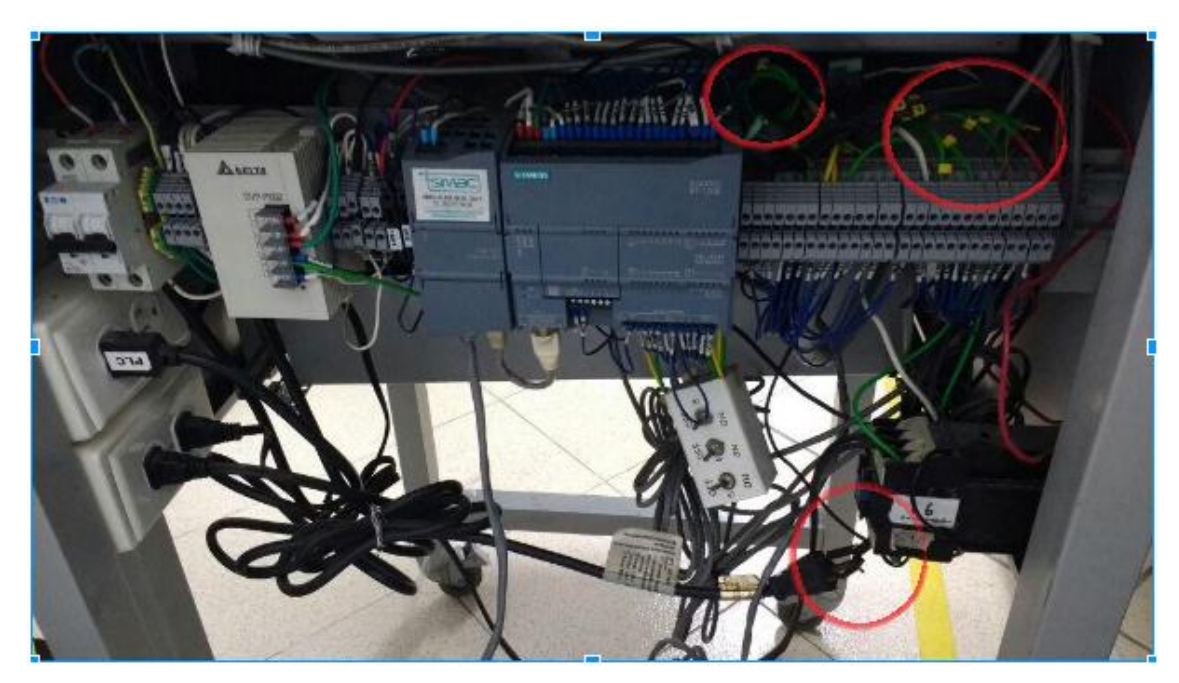

Figura 10. Montaje físico, PLC de Fresadora CNC

Fuente: Propia

Figura 11. Montaje físico, Controlador *Flashcut* de Fresadora CNC

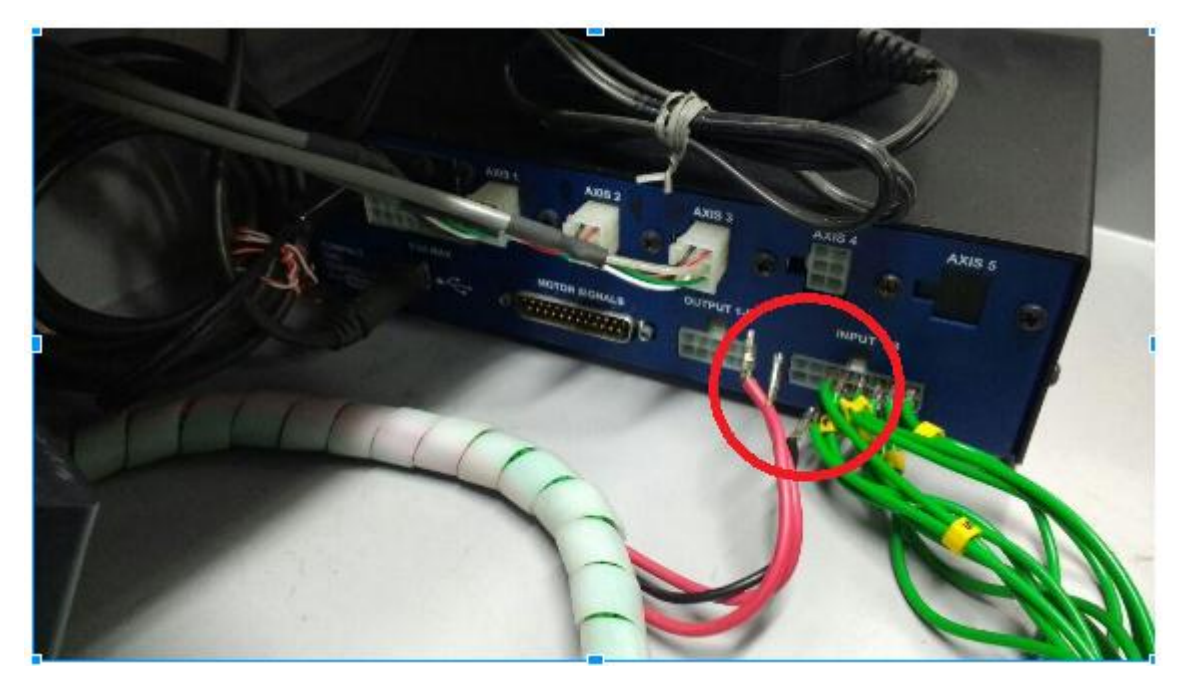

Fuente: Propia

Como se puede observar en las figuras 9, 10 y 11 la instalación de la máquina es correcta, todas las piezas físicas están acopladas ý completas.

El montaje está constituido por un generador de señales *Flashcut* 501ª, PLC Siemens CPU 1214C AC/DC/Rly 6ES7-214-1BG31-0XB0, HMI Simatic Panel Touch 6'' KTP600 Basic PN 11.0.0 y un módulo de comunicaciones Simatic Net CSM 1277 277-1AA10-0AA0.

Los problemas que presenta la máquina:

- El cableado de I/O entre el PLC, el Flashcut y la máquina presenta muchos inconvenientes. Como se puede ver en las figuras 10 y 11 existen cables desconectados, sueltos y sin sus respectivos acoples a cada dispositivo (encerrados en óvalos rojos); esto hace que la máquina esté sin movimiento, no recibe órdenes ni las ejecuta por lo tanto el funcionamiento de esta es nulo.
- El motor del husillo no enciende.
- El programa del PLC no funciona adecuadamente (esto debido al cableado).

La Fresadora tiene un acople electrónico de relés entre las I/O del Flashcut y las I/O al PLC, se destapó la caja del circuito y se encontró que en ambas existe un cable naranja desconectado que se puede ver en la figura 12 (encerrado en óvalo rojo).

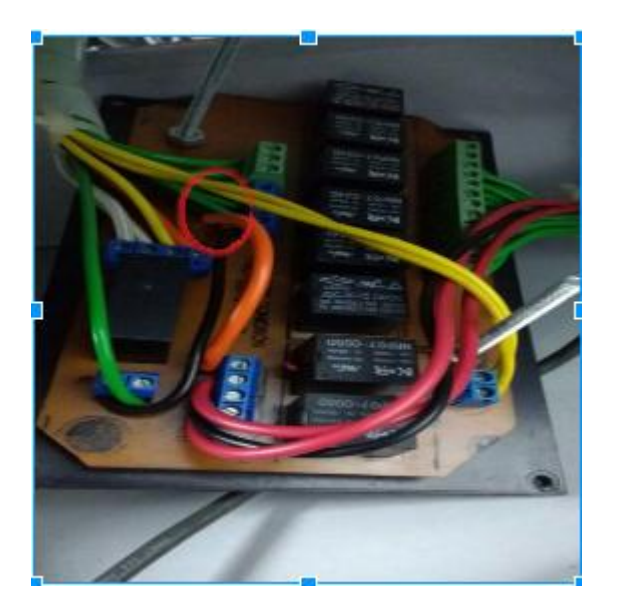

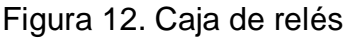

Fuente: Propia

# **3.1.2 Cableado de la Fresadora**

Figura 13. Conexiones del *Flashcut*

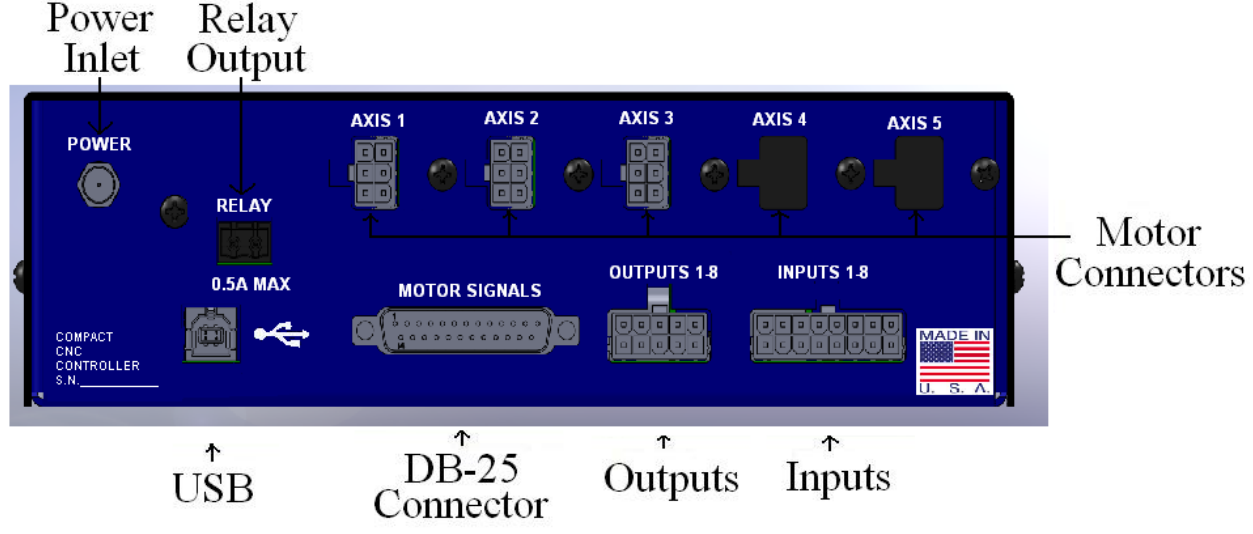

Fuente: (Flashcut CNC, 2011)

En la Figura 13 se puede observar la manera correcta de conectar los principales dispositivos, la fuente está conectada a 24VDC y los 3 ejes conectados respectivamente a los brazos de las fresas.

En las tablas 1, 2 y 3 se realizó una documentación del cableado inicial de entradas y salidas del PLC y el FLashCut.

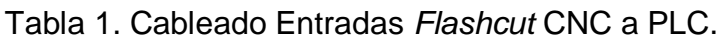

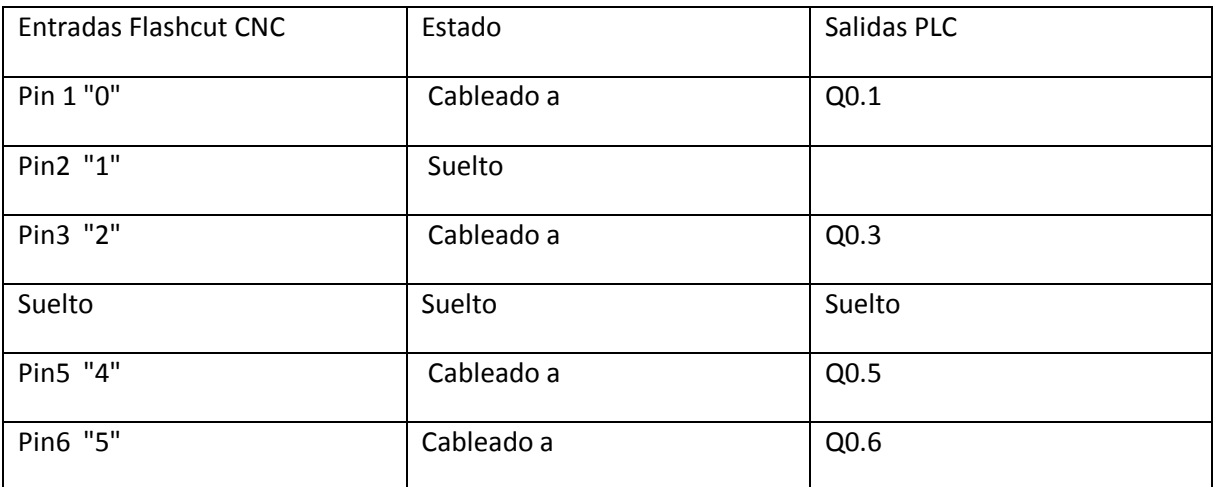

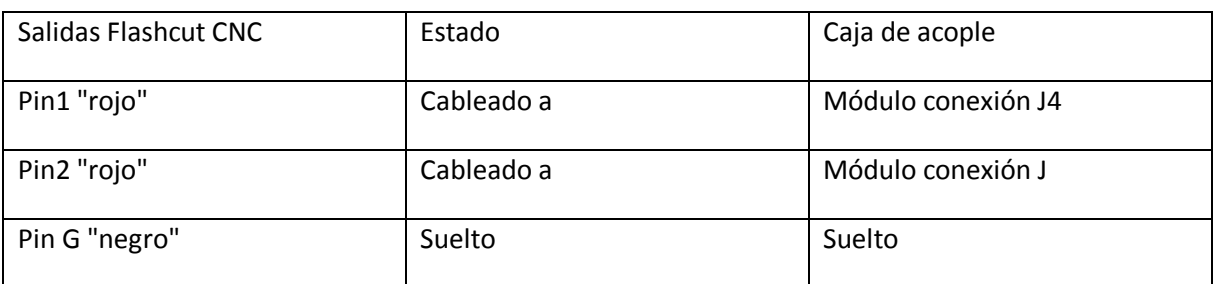

# Tabla 2. Cableado Salidas *Flashcut* CNC a PLC.

#### Tabla 2. Cableado entradas PLC.

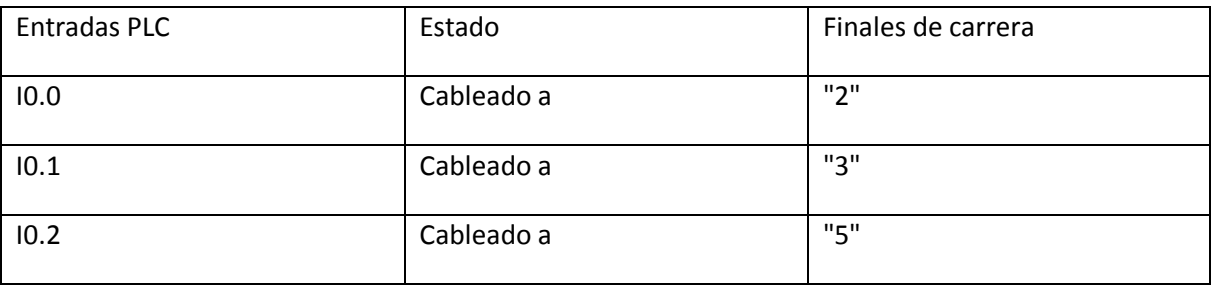

### **3.2 Plan de reestructuración de la Fresadora**

Después de realizar una revisión detallada de la fresadora y observar los diferentes problemas que presenta, se procede a empezar con el plan de trabajo:

Como primer punto, cabe resaltar que la máquina fue intervenida y puesta en marcha hace unos años, pero no se dejó ninguna documentación registrada y esto dificulto el proceso, ya que se debe hacer una caracterización de las piezas y dispositivos para entender su origen o la razón de dichas conexiones; fue necesario probar pieza por pieza debido a la inexistencia de información detallada de los acoples que se le hicieron anteriormente a la máquina.

Para abordar todos los problemas que presentó la Fresadora se llegó a la conclusión que era necesario empezar de cero sin tener en cuenta lo estipulado anteriormente, por esta razón se conectó la caja del control numérico directamente a las fresa y mediante el software Flashcut CNC a modo manual se verificaron los 3 ejes, se enviaron señales directas a los motores permitiendo así tener el control y movimiento de estos.

Se realizó una adaptación y acople entre los dispositivos actuadores de la Fresa que en este caso son los motores de los 3 ejes y la caja Flashcut para recibir y enviar cualquier tipo de instrucción.

Se encontró que el motor del husillo tiene una conexión a un contactor desde el PLC y por esta razón no se puede encender directamente desde el software, ya que no permite estar alimentado. Fue necesario realizar un programa en el PLC para energizarlo y así garantizar su funcionamiento, pero el husillo de la Fresadora no encendió. Por dicha razón se procedió a abrir la caja de este para efectuar una revisión interna.

Se observó que habían 3 cables que no estaban haciendo contacto con la placa, como se muestra en la figura 13, dos cables azules y un cable negro que hacen parte del circuito eléctrico del potenciómetro que varía la velocidad del husillo; por esto siempre la velocidad marcaba cero.

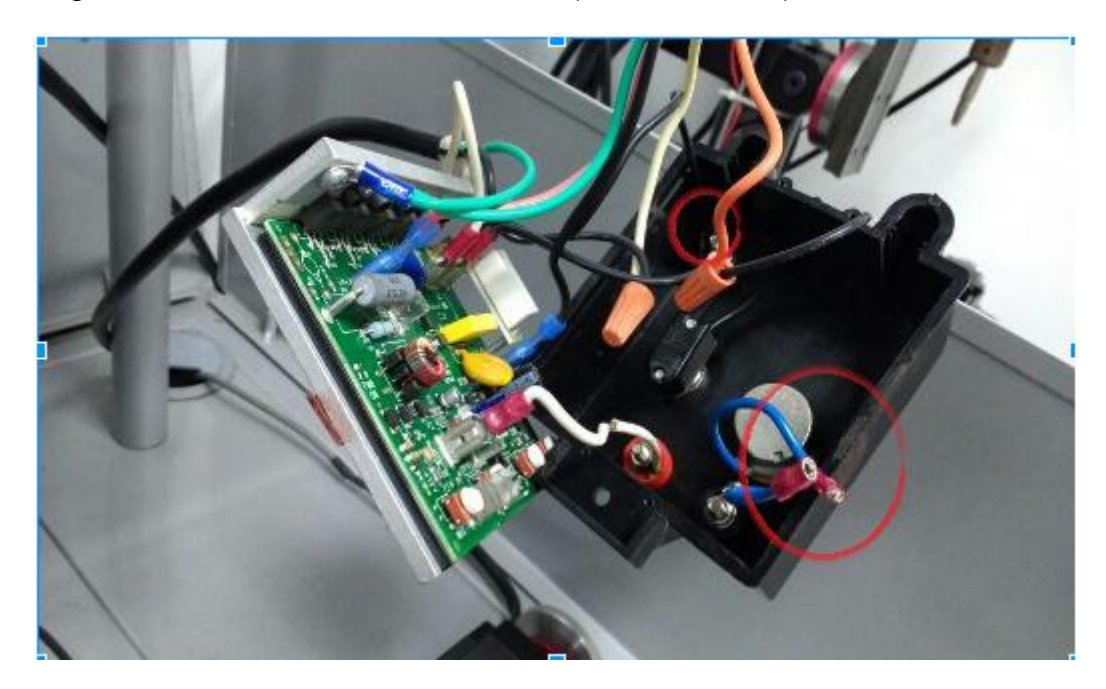

Figura 13. Circuito interno del husillo (cables sueltos).

Fuente: Propia

Se soldaron los cables a la placa en los respectivos puntos de contacto y finalmente se verificó su funcionamiento para saber si realmente ese era el problema; efectivamente encendió el motor del husillo y la perilla quedó variando la velocidad correctamente. La figura 14 muestra la forma correcta de los cables por si se llegase a presentar algún problema similar en un futuro.

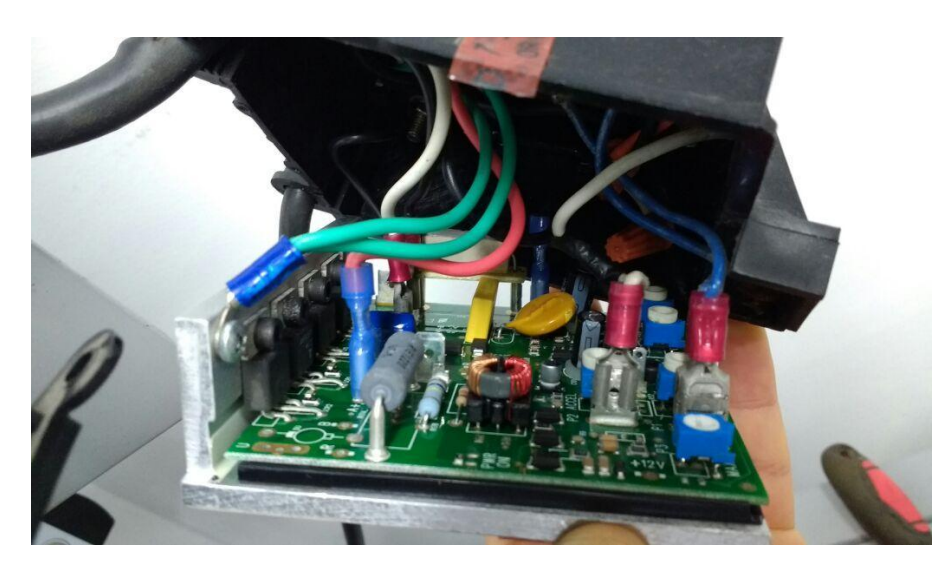

Figura 14. Circuito interno del husillo (conexión ideal).

Fuente: Propia

Teniendo todas las partes funcionando de manera adecuada se procede a hacer un ensamble y cableado de todas las piezas. En el Flashcut se hace un programa básico en código G de prueba para verificar que el husillo y los 3 motores de los ejes estén recibiendo las señales correctamente desde el software.

La conexión al software se debe realizar vía USB desde el CNC Flashcut Al ordenador que presente la herramienta informática Flashcut.

A continuación en la figura 15, se presenta la interfaz gráfica del programa y se da una breve descripción sobre los componentes más importantes en la interfaz para el control.

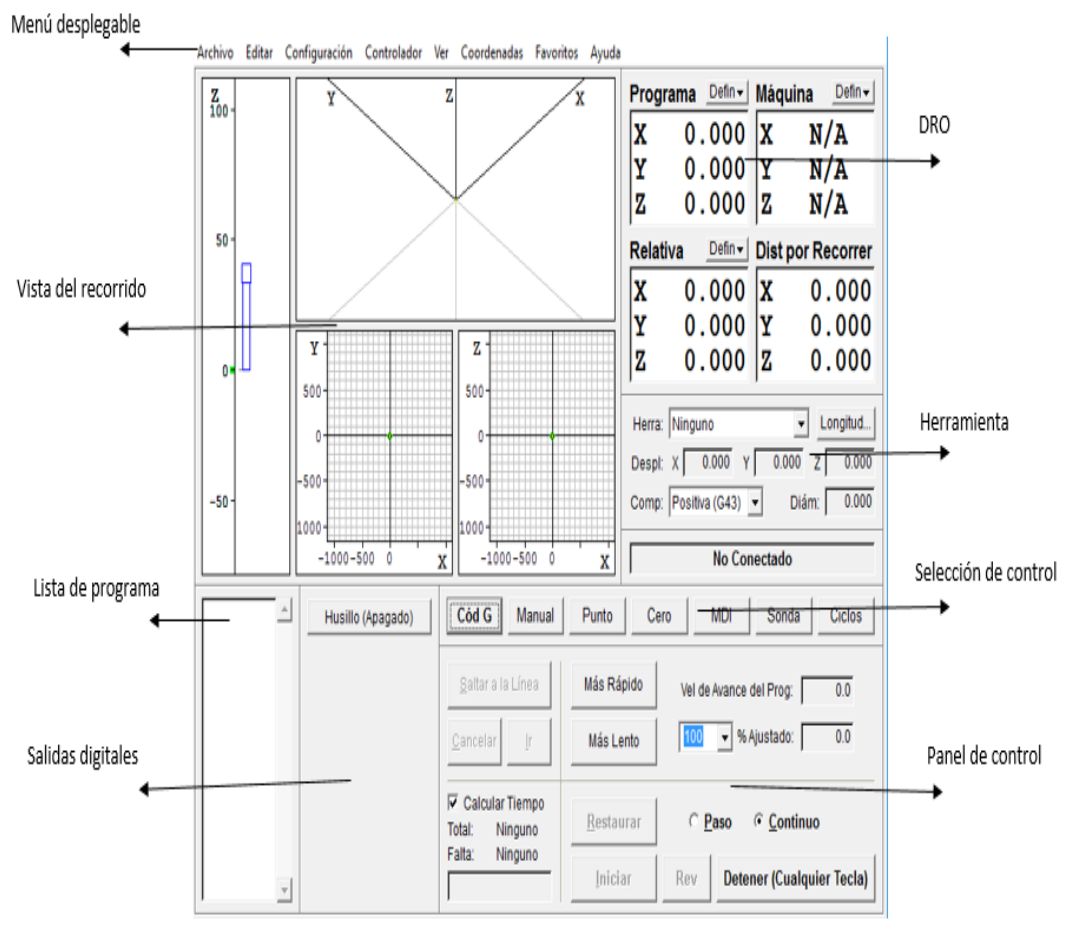

### Figura 15. Interfaz del software Flashcut.

Fuente: Propia

Para comenzar con el control se debe abrir la configuración de la fresa como se muestra en la figura 16, la cual contiene la caracterización del tipo de motor que se está utilizando, los pasos y las herramientas que trae la fresa para que funcione de una manera real a lo que se programa. Saldrá la ventana para exportar la configuración de la fresa, después, sino se conectó el control colgante, el programa volverá a preguntar por este. Si no desea conectarlo seleccione la opción no, de lo contrario conéctelo al USB y seleccionar la opción Sí; seguido se desplegará una nueva ventana para restaurar las coordenadas, la dirección de trayectoria y la herramienta actual. (Se restaura según la aplicación que se quiera hacer)

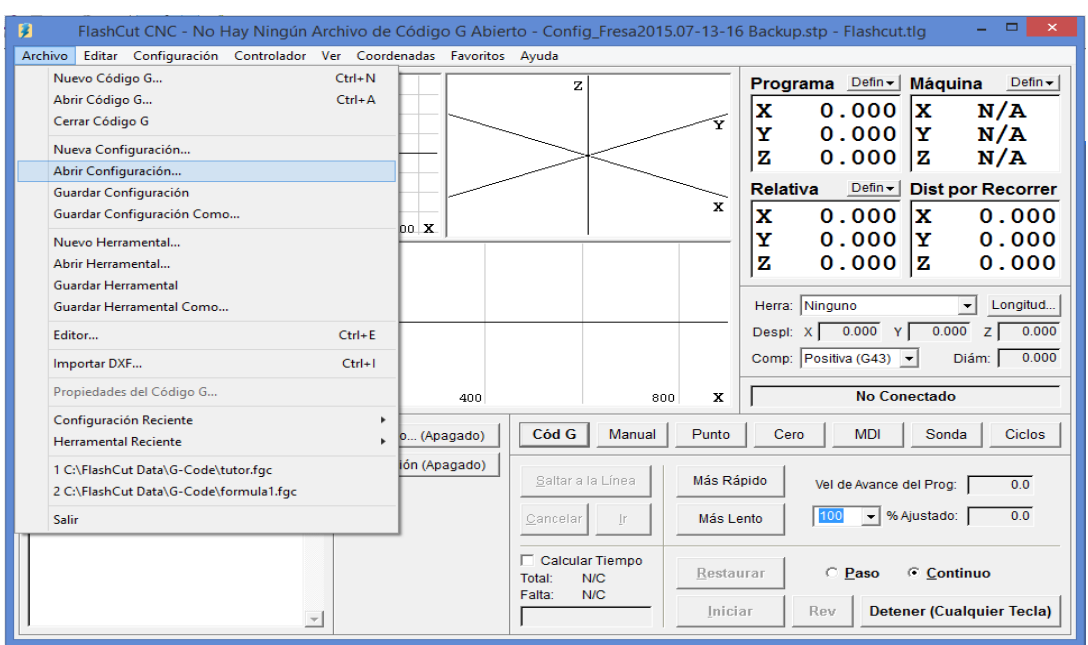

#### Figura 16. Interfaz *Flashcut.*

Fuente: Propia

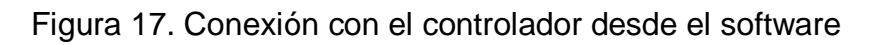

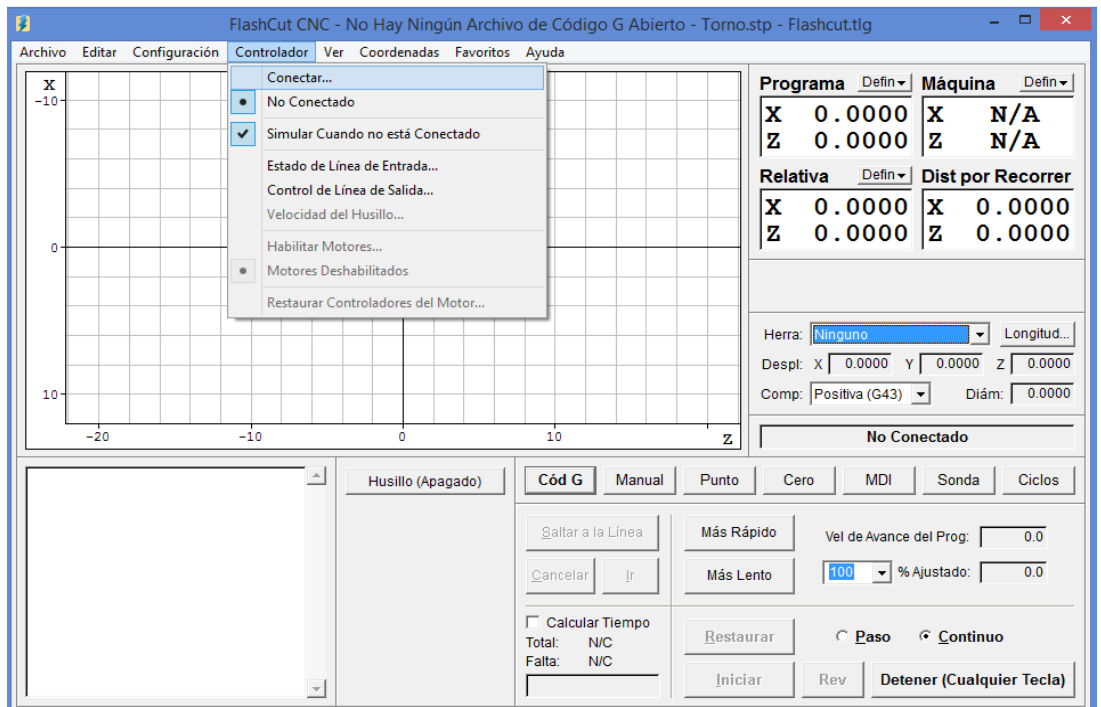

#### Fuente: Propia

En la pestaña del controlador, seleccionar la opción conectar como se muestra en la figura 17, la cual establece la comunicación con el generador de señales. Cuando se está en modo "conectado" todos los comandos de movimiento son ejecutados desde la interfaz y se muestran en pantalla actualizándose en tiempo

real. Antes de conectar, el programa generará una alerta de seguridad, para verificar que exista una persona supervisando el proceso.

Se iluminará la palabra conectado en verde si se pudo comunicar con el generador de señales como se muestra en la figura 18. El generador se encuentra listo para la manipulación desde el software, dependiendo de lo que se quiera realizar, se escoge el modo manual, cód. G, punto etc.

Mediante este proceso se logró que la fresadora tenga un modo manual por medio de los botones del software y así verificar que la máquina siga los movimientos que se le indican en cada eje. Finalizada la manipulación, es necesario desconectar la máquina del generador de señales, en la pestaña Controlador/ No conectado; todo esto por seguridad ya que es una máquina de corte que cuenta con todas las condiciones de seguridad para que pueda ser manipulada.

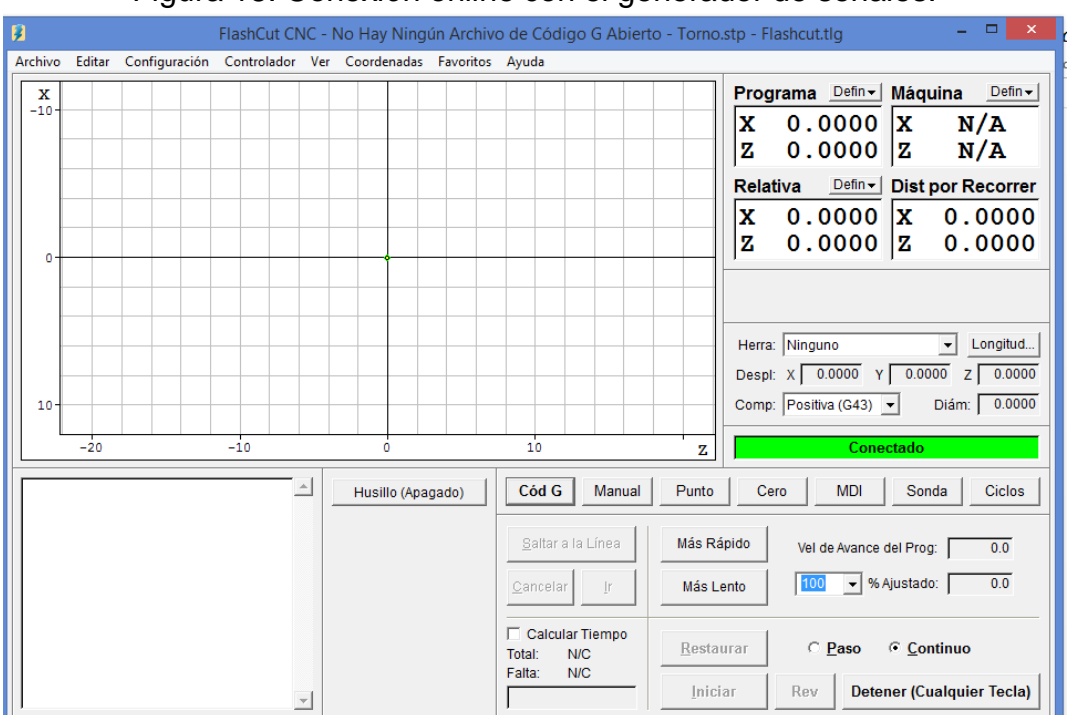

# Figura 18. Conexión online con el generador de señales.

Hasta esta instancia la fresadora queda acoplada al controlador numérico y es capaz de ser manipulada y automatizada desde el software FlashCut, ya sea manual o por código G.

# **3.2.1 Comunicación de controlador Flashcut con el PLC en la Fresadora.**

Para lograr la comunicación de los subsistemas Flashcut(hardware) y PLC fue necesario hacer un estudio y reestructuración del cableado de entradas y salidas

del PLC y Flashcut. Además se requiere de una correcta configuración en el software del Flashcut, que se debe hacer en modo "desconectado".

Inicialmente, se configuran las líneas de entrada del generador de señales para luego configurar las líneas de salida y finalmente se realiza un código de prueba. El código G, al ser un lenguaje que se ejecuta de manera secuencial, se debe programar de manera descendente y requiere instrucciones específicas durante la ejecución para controlar los momentos de uso de las líneas de interacción.

# **3.2.2 Señales "Input"**

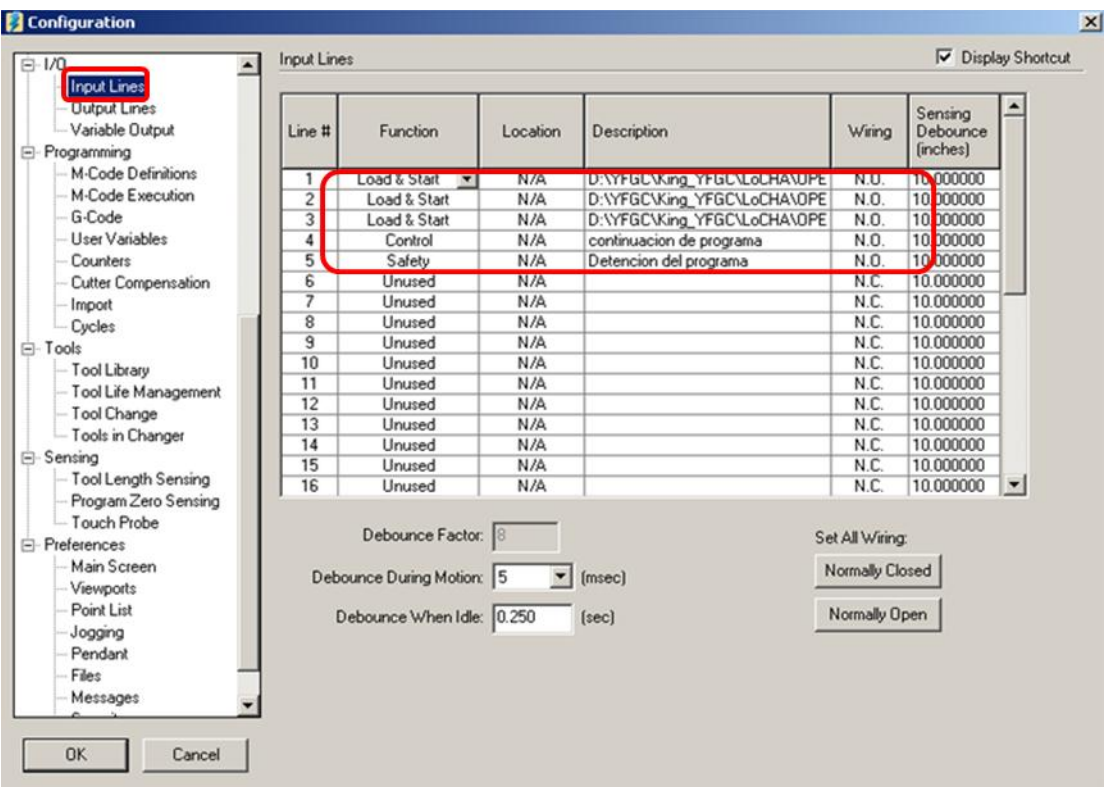

Figura 19. Interfaz de configuración de señales de entrada

Para la configuración de las líneas de entrada, en el menú de "configuración" se selecciona la opción " input lines". Para asignar la función a cada línea se deben desplegar las opciones del cuadro "function" correspondiente a la línea de entrada deseada (FlashCut team, 2010).

La figura 19 muestra la ventana de configuración de las señales "input". En la columna "function" se tienen varias funciones configurables dependiendo del uso que se le vaya a dar a cada línea. Se definen las opciones que son usadas para la comunicación entre el PLC y el software FlashCut.

● La opción "Load &Start": esta función permite cargar un archivo con extensión .fgc (archivo de código G) desde una dirección en el equipo donde está instalado el software Flashcut y luego ejecutar el código. Esto se puede hacer para máximo tres (3) líneas, que corresponden a las

salidas del PLC disponibles para esta interacción. Estas operaciones son prediseñadas y pueden ser tantas como el usuario programe. Esta activación se ejecuta de manera automática en el instante que se active la correspondiente línea de entrada. Nota: Se debe ser cuidadoso al seleccionar el archivo que corresponda a lo que está recibiendo desde la planificación de la producción.

- La opción "Control": permite dar a la línea la función de control. Esta opción debe ir acompañada de una instrucción en el código -G para que sea ejecutada.
- La opción "Safety": detiene inmediatamente la ejecución del código -G.

En la columna "Description" se añade, si se eligió la opción "Load &Start", la ubicación del directorio que contiene el archivo que se carga al activar la línea respectiva, o si se elige "Control" o "Safety" una breve descripción funcional. En la columna "Wiring" se elige NO (NormallyOpened, por su sigla en Inglés) si la línea de entrada está cableada como circuito abierto, o NC (NormallyClosed, por su sigla en Inglés) si la línea de entrada está cableada como circuito cerrado.

# **3.2.3 Señales "Output"**

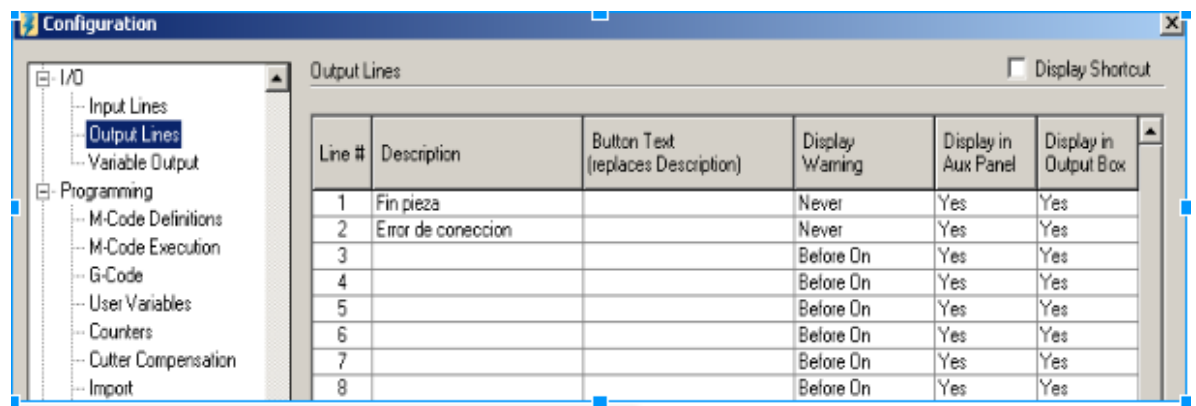

Figura 20. Interfaz de configuración de señales de salida.

De igual manera que con las líneas de entrada, por menú "Configuration" se accede a la ventana de configuración de las salidas. En la figura 20 se observa la ventana de configuración de las señales "Output"(FlashCUT team, 2010). En este caso se asigna un nombre característico funcional a la línea deseada, teniendo en cuenta que el máximo número de salidas son ocho (8). Eléctricamente, cuando se activan estas salidas son de 5VDC, que pueden activar un dispositivo externo o, en el caso del proyecto, realizar una interacción indirecta con el PLC.

Ahora para completar la configuración de las salidas, en la ventana "configuration" se elige la opción "M-CodeDefinitions" (figura 21), para definir los comandos que se escriben en el código -G y que permiten activar las salidas. En la columna "Mcode" se asigna un número que es el mismo que se programa en el código -G, (ver ejemplo ilustrativo figura 22). En la columna "Description" se describe en forma breve la función que se ejecuta y en las columnas "Ln<sup>o"</sup> (con 0 de 1 a 8) se asigna uno "1" si el comando activa una salida o cero "0" si el comando desactiva la salida respectiva.

| Líneas de Salida<br>$\blacktriangle$                             |          | Definiciones del Cód. M                                                                                              |                                               |                                  |                                |     |              |                          |                          |                          |                          | Mostrar Atajo            |           |                          |
|------------------------------------------------------------------|----------|----------------------------------------------------------------------------------------------------|-----------------------------------------------|----------------------------------|--------------------------------|-----|--------------|--------------------------|--------------------------|--------------------------|--------------------------|--------------------------|-----------|--------------------------|
| -- Salida Variable<br>白- Programación                            |          | Códigos M para Controlar las Líneas de Salida - (Columnas de Líneas: "I" = Encender "O" = Apagar " = Ninguna Acción) |                                               |                                  |                                |     |              |                          |                          |                          |                          |                          |           |                          |
| Definiciones del Cód. M.                                         |          | General                                                                                                    |                                               | Acción                           |                                |     |              |                          |                          |                          |                          |                          |           |                          |
| Ejecución del Código M<br>-- Código G<br>-- Variables de Usuario | Cód<br>м | Descripción                                                                                                    | Primera<br>Acción de l<br>la Línea<br>de Prog | Primera<br>Acción de<br>Cádigo M | Retraso<br>$\lbrack 3 \rbrack$ | Lin | Lin.<br>2    | Lin.<br>3                | Lín.                     | Lín.                     | Lín.<br>Б                | Lín.                     | Lin.<br>8 |                          |
| - Contadores                                                     | 3        | Ejecución código ON                                                                                                  | Cód M                                         | Def Lin = 10.0                   |                                | ٠   |              | $\sim$                   | $\sim$                   | $\;$                     | $\sim$                   | $\sim$                   | $\sim$    |                          |
| ⊱ Comp. de la Cortadora                                          | 5        | Ejecución código OFF                                                                                                 | Cód M                                         | Def Lin                          | 0.O                            | ٠   | o            | $\sim$                   | $\overline{\phantom{a}}$ | $\,$                     | $\,$                     | $\sim$                   | $\sim$    |                          |
| -- Importar                                                      | 4        | Fin código ON                                                                                                    | Cód M                                         | Def Lin                          | 10.0                           |     | $\sim$       | $\sim$                   | $\,$                     | $\,$                     | $\,$                     | $\overline{\phantom{a}}$ |           |                          |
| ≔ Ciclos                                                         | 9        | Fin código OFF                                                                                                    | Cód M                                         | Def Lin                          | 0.0                            | 0   |              | $\sim$                   | ٠                        | $\blacksquare$           | $\sim$                   | $\overline{\phantom{a}}$ | ۰         |                          |
| Herramientas                                                     |          |                                                                                                    | Movim.                                        | Def Lin                          | 0.O                            | ٠   |              | $\sim$                   | ٠                        | $\sim$                   | $\,$                     | $\sim$                   |           |                          |
| -- Biblioteca de Herra.                                          |          |                                                                                                    | Movim.                                        | Def Lin                          | ΰű                             | ۰   | $\sim$       | $\sim$                   | ٠                        | $\blacksquare$           | $\overline{\phantom{a}}$ | $\sim$                   |           |                          |
| -- Gestión Vida Útil Herra.                                      |          |                                                                                                    | Movim.                                        | Def Lin                          | ΩŰ                             | ۰   | ٠            | $\blacksquare$           | ٠                        | $\blacksquare$           | $\overline{\phantom{a}}$ | ۰                        |           |                          |
| -- Cambio de Herramienta                                         |          |                                                                                                    | Movim.                                        | Def Lin                          | 0.0                            | ٠   | ٠            | $\blacksquare$           | $\overline{\phantom{a}}$ | $\overline{\phantom{a}}$ | $\blacksquare$           | $\overline{\phantom{a}}$ |           |                          |
| ⊶ Herra, en Cambiador                                            |          |                                                                                                    | Movim.                                        | Def Lin                          | 0.0                            | ٠   | $\sim$       | $\blacksquare$           | $\overline{\phantom{a}}$ | $\overline{\phantom{a}}$ | $\overline{\phantom{a}}$ | $\overline{\phantom{a}}$ |           |                          |
| 白- Detección                                                     |          |                                                                                                    | Movim.                                        | Def Lin                          | 0.0                            | ۰   | $\mathbf{r}$ | $\overline{\phantom{a}}$ | ٠                        | $\overline{\phantom{a}}$ | $\overline{\phantom{a}}$ | ۰                        |           | $\overline{\phantom{a}}$ |

Figura 21. Ventana de configuración "M-codeDefinitions"

A continuación en la figura 22 se muestra un modelo para la programación del código-G y la estructura de los comandos para que la configuración se ejecute correctamente

Figura 22. Modelo de programación de Código-G para la comunicación con el PLC

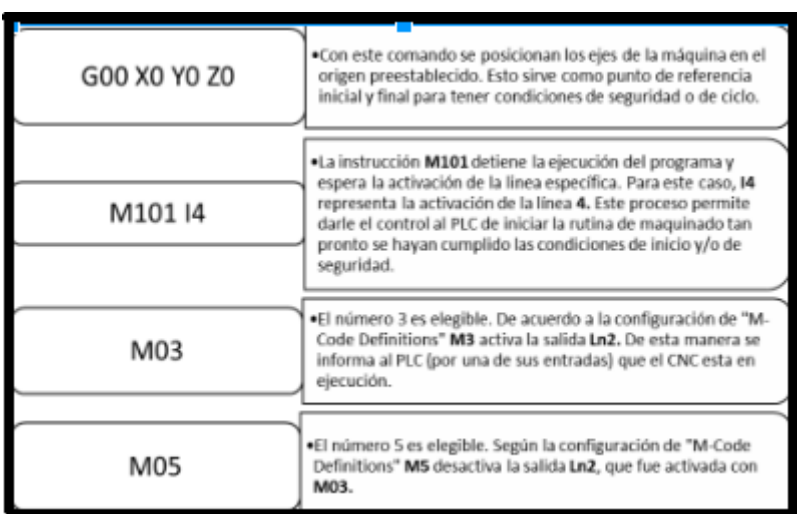

Figura 23. Modelo de programación de Código-G para la comunicación con el PLC

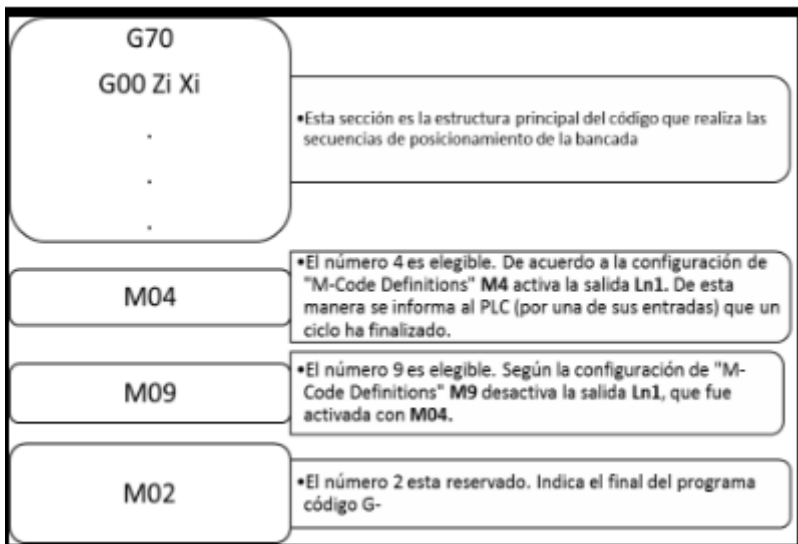

# **3.2.4 Código en lenguaje G**

A continuación se muestra el código g implementado para comprobar el correcto funcionamiento de la fresa: ver Figura 24

M03 -> instrucción de arranque

G0 X0 Z0 G01 Z-2.25 F30 ----> Instrucciones para mover máquina a coordenadas G01 X4.0 Y0.0 G03 X4.0 Y1.0 I0.0 J0.5 G00 Z0.0

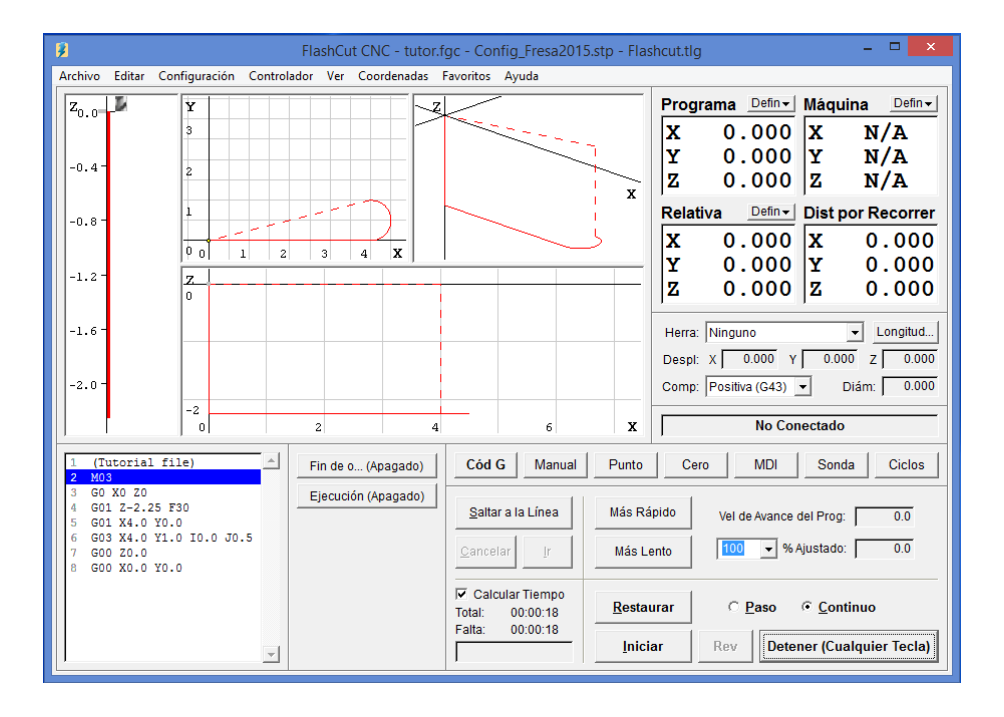

Figura 24. Código G visto desde interfaz Flashcut

En la figura 24, se puede observar el código G implementado, además en el software se muestra las coordenadas del programa, de la máquina y lo que falta por recorrer. También se puede visualizar el proceso en "tiempo real" y en cada cuadrante de los ejes se muestra lo que que ha recorrido y falta por recorrer.

# **3.3 Estado inicial del Torno**

Se realizó una revisión de la instalación, montaje y funcionamiento del torno de mesa *Sherline* ver Figura 25.

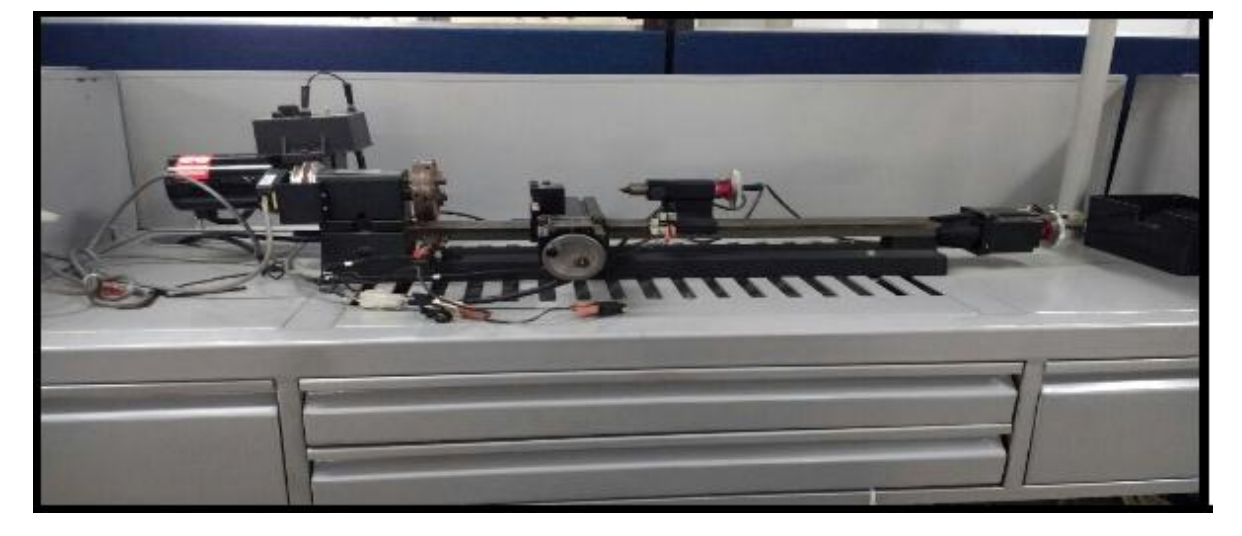

Figura 25. Montaje mecánico de Torno Sherline

Fuente: Propia

# **3.3.1 Instalación.**

Se encontraron 2 finales de carrera en el eje X sin conexión ni acoplados a la máquina; el encoder se encontró desconectado. El resto de la instalación mecánica está completa, no hacen falta piezas para su funcionamiento.

# **3.3.2 Montaje.**

Esta máquina cuenta con un PLC S7-1200 CPU 1214C AC/DC/Rly 6ES7-214- 1BG31-0XB0.El cableado presenta desconexión en la mayor parte de los dispositivos como se muestra en la figura 26 y 27; cableado incompleto con el generador de señales Flashcut 501A, falta la conexión del bus de salida del dispositivo con las entradas y salidas del PLC y la conexión USB entre los dispositivos.

Figura 26. Cableado de PLC y controlador al Torno Sherline

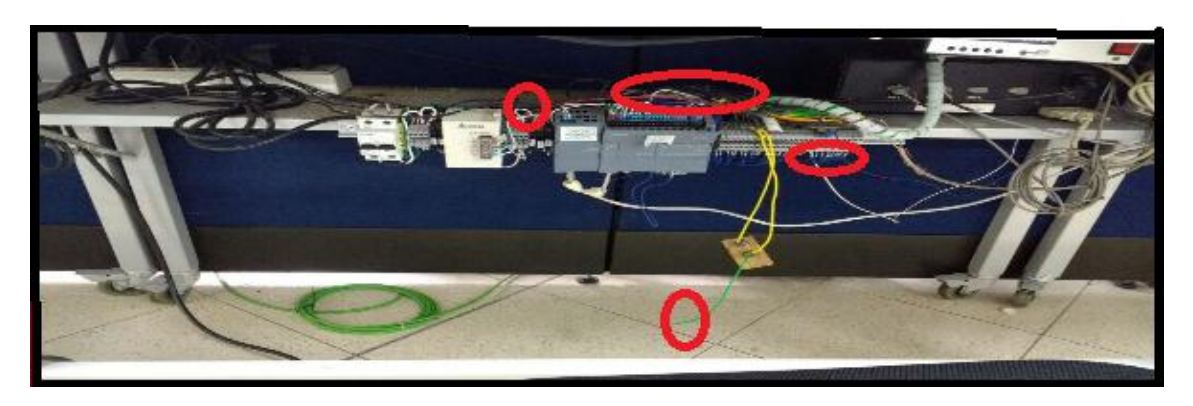

Fuente: Propia

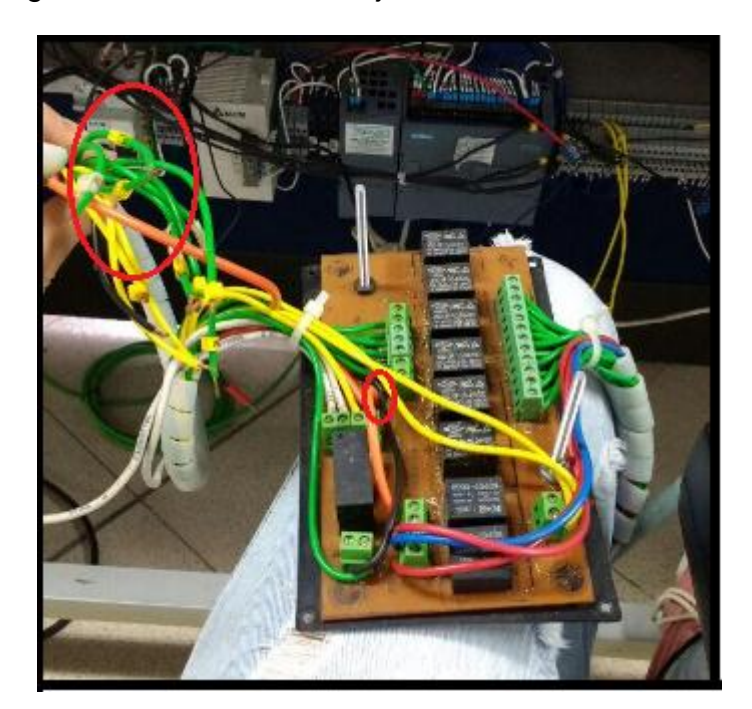

Figura 27. Cableado en caja de relés de torno Sherline

Fuente: Propia

# **3.3.3 Funcionamiento.**

Se realizaron pruebas de funcionamiento pero no fueron positivas, los dispositivos se encuentran energizados pero sin efectuar tareas. Paso seguido, se procedió a la verificación de manera independiente, pero el sistema tampoco dio respuesta. Por lo tanto el programa FlashCut y la caja CNC no presenta ninguna respuesta, no hay movimiento de los motores por ningún método.

### **3.4 Plan de reestructuración del Torno.**

Al igual que en la fresadora, esta máquina no presenta ninguna información sobre procesos anteriores que fueron realizados, así como la razón de sus conexiones; debido fue necesario comenzar desde cero, implementando un proceso propio.

El primer paso que se dio fue probar el torno directamente con la caja de control mediante el programa Flashcut para evidenciar el movimiento de los 3 ejes; la caja de control fue reconocida por el software pero las señales de salida a los motores de los ejes no fueron manifestadas, no se vio movimiento en ninguna parte de la máquina. Se probó continuidad en todos los cables que acoplan el torno y la caja de control; las conexiones de acople se encontraron bien y todos los cables enviando las señales respectivas, pero el torno no evidenciaba movimientos, también se realizaron otras pruebas con otros controladores CNC cuyo resultado tampoco fue el esperado porque las cajas no fueron reconocidas por el software.

Se realizaron otras pruebas, modificando algunos parámetros del programa, cambiando ejes y conexiones, pero no se obtuvieron resultados esperados; sin saber a ciencia cierta si la caja CNC era el problema, se tomó el controlador CNC de la fresa que ya se había dejado en funcionamiento y se hizo un proceso de acople debido a que cada máquina viene con su configuración correspondiente, un ejemplo de esto es el paso en los motores, funcionamiento de ejes,entre otras características únicas de la máquina respectiva.

Finalmente con la caja de la fresa configurada para el torno, se conectó y acoplo, mediante el software se enviaron las señales a cada eje y se pudo ver movimiento en los ejes del motor, no fue como se esperaba porque los pasos son diferentes en la fresa, pero en este caso los motores dieron respuesta; esto nos lleva a comprobar que el controlador numérico CNC de este torno se encuentra con problemas.

Después de hacer pruebas y revisiones al controlador con diferentes tornos, se encontró que la caja CNC es de generación diferente al torno Sherline, por esta razón no hay compatibilidad con las señales enviadas a los motores.

Para la reestructuración se propone acoplar las salidas y entradas al torno y PLC a cajas CNC nuevas, que en este caso fueron controladores CNC de bajo costo, ya que no se contaba con la inversión para unas cajas CNC originales de su misma generación.

En conclusión se realizará una reestructuración del torno en cuanto a controlador y software para poner en marcha la máquina.

El nuevo plan de trabajo con los gabinetes de control descritos en el ítem 2.6 figura 8, los cuales fueron comprados por la universidad en reemplazo a los controladores Flashcut sin funcionamiento, presentaron algunos inconvenientes iniciales; los gabinetes no tenían ningún software para manipularlos. Por tal razón se hizo la comunicación con la empresa productora, pero responden que la compra realizada por la universidad solamente es de hardware por tal razón no existe software que manipule este dispositivo.Con este conjunto de dispositivos se debe realizar un prototipo de controlador y encontrar un software que pueda manipular automáticamente el torno.

Los parámetros de diseño de hardware de un controlador de torno CNC son principalmente los conformados por el gabinete. El control de esta máquina se hace mediante un software que se encarga de las salidas, pulsos y direcciones de los motores. El módulo de control en este caso es un Arduino mega 2560, el cual genera las señales de control para los motores y recibe las señales de entrada y salida para el husillo, además de estructurar los ejes X, Z de la máquina.

Existen diferentes tipos de software para la manipulación y simulación dependiendo la aplicación que se quiera. Estos ayudan a la configuración y manipulación de los diferentes ejes, que pueden variar dependiendo del tipo de motor; por esta razón se debe configurar y montar el firmware de Arduino adecuado para que la máquina se pueda automatizar desde el software de control y así generar los movimientos en el torno dependiendo de las señales enviadas a este.

Se probaron diferentes tipos de firmware y software para adecuar el funcionamiento del controlador, pero en el momento de probar las conexiones del gabinete, estas no eran compatibles con los motores del torno. Por tal razón se hizo un acople como se muestra en la figura 28. Para que el motor reciba las señales enviadas desde el controlador.

Figura 28. Acople para el motor con el controlador CNC

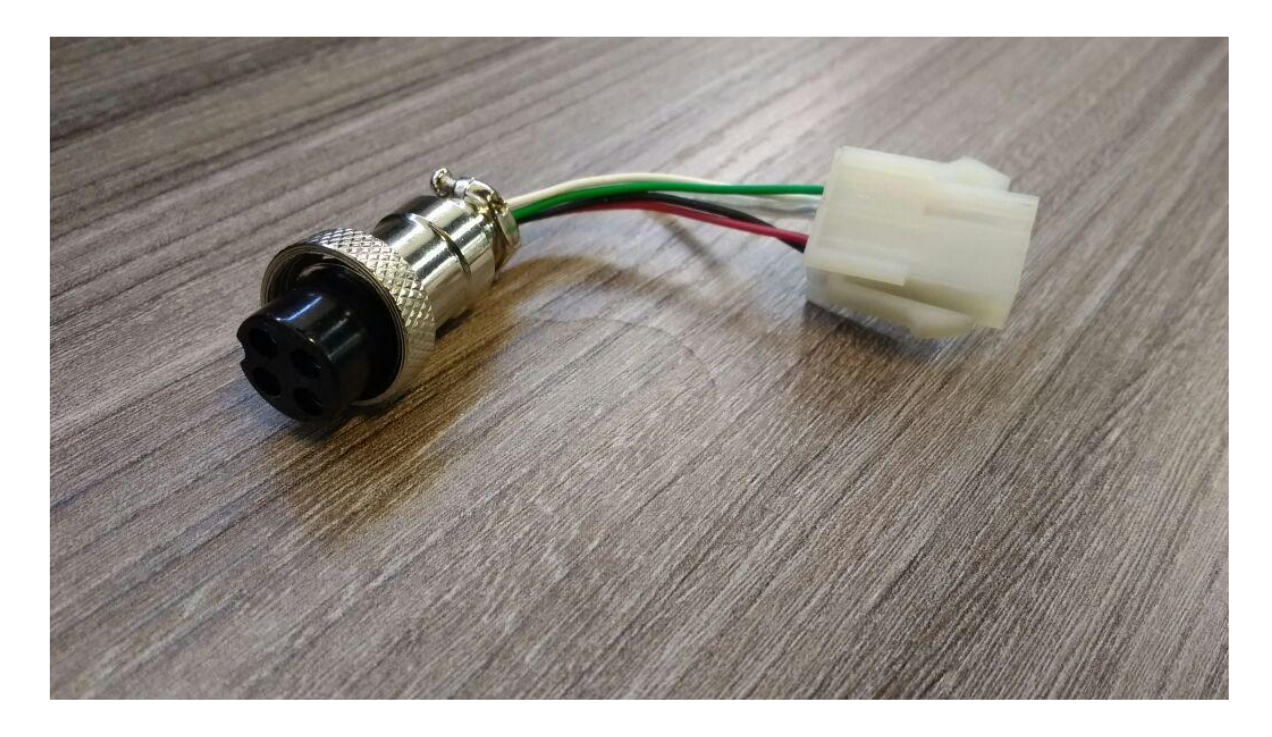

Fuente: (Flashcut CNC, 2011)

En muchos casos el envío de señales no fue satisfactorio. Finalmente se obtuvo un firmware para el Arduino y software llamado *"EFL programmer"* con el cual se pudo dar movimiento a los motores de los 2 ejes del torno; principalmente las señales enviadas desde el generador hasta el torno son modo manual directamente desde el software.

El software *"EFL programmer"*fue la prueba principal de poner en marcha el torno. Pero, ya que se quiere la autonomía de dicha máquina, y este programa solo era capaz de operar en modo manual, se hizo necesaria la adaptación de un software que además de manipularlo manualmente se pueda proporcionar códigos G para realizar la automatización de la máquina.

Finalmente el software "*Universal G Code Sender* " es el ideal para lo que se requiere, ya que en él se pueden configurar parámetros, como el tipo de motor que se está utilizando, los grados por paso, la velocidad, la medida de la varilla roscada del torno, y otros que ayudarán al correcto funcionamiento del torno; seguido a esto se realizó la configuración del tipo de motor que se está utilizando y los parámetros adecuados. La respuesta en el torno fue efectiva, siendo posible controlar el torno desde el software "*Universal G Code Sender* ", donde se pueden cargar códigos y así mismo realizar trabajos manuales.

### **3.4.1 Puesta en marcha del Torno**

Para empezar, se debe conectar el gabinete vía USB al computador donde esté instalado el software de control. Luego se abre el programa y se da paso a la configuración.

Inicialmente se reconoce el puerto de conexión y se selecciona la velocidad en baud que en este caso es de 9600, Todos estos parámetros están programados en el firmware del Arduino que anteriormente se describió; se abre el puerto y como se muestra en la figura 29 en la consola aparece la conexión con el dispositivo.

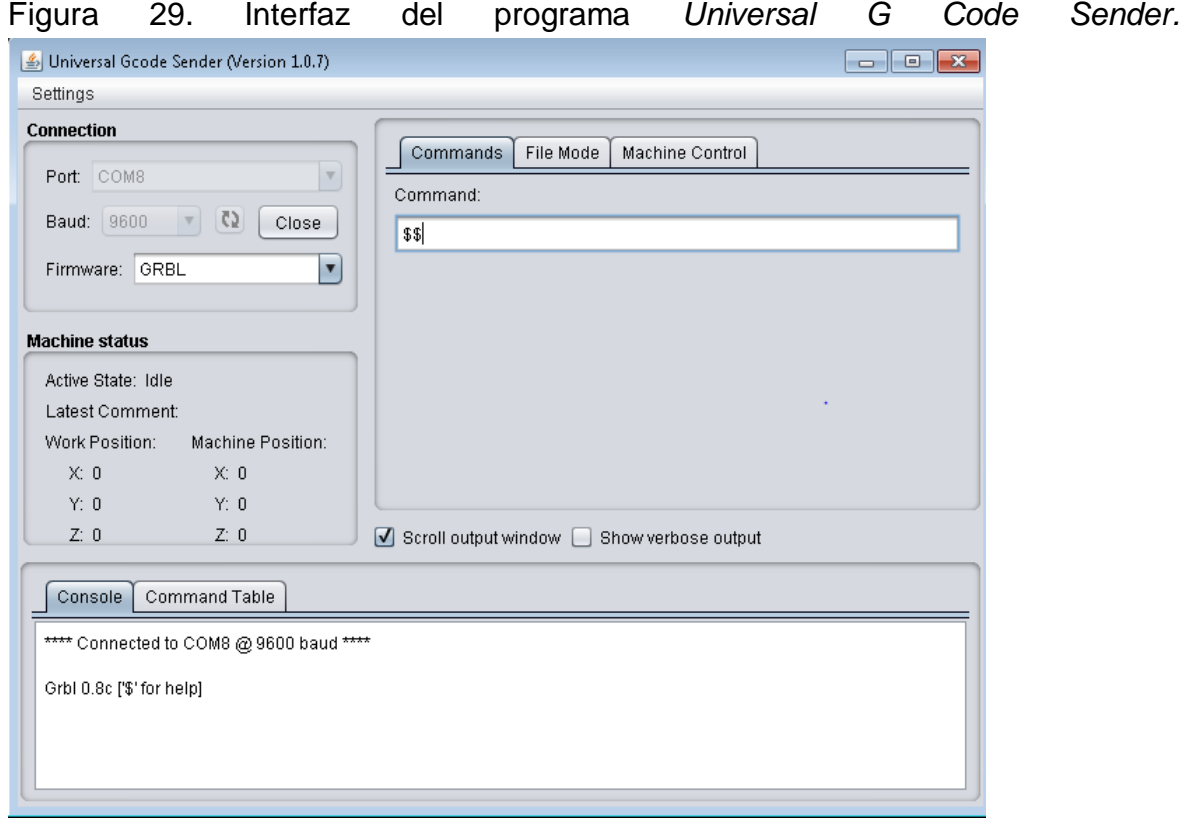

Seguido a esto, se configuran los parámetros dependiendo de la máquina con la que se esté trabajando, ya que los motores y distancias de ejes pueden cambiar en otras máquinas. Para esto se utiliza el comando \$\$ y este despliega los parámetros que se pueden configurar como se muestra en la figura 30.

Figura 30. Configuración de parámetros para el Torno.

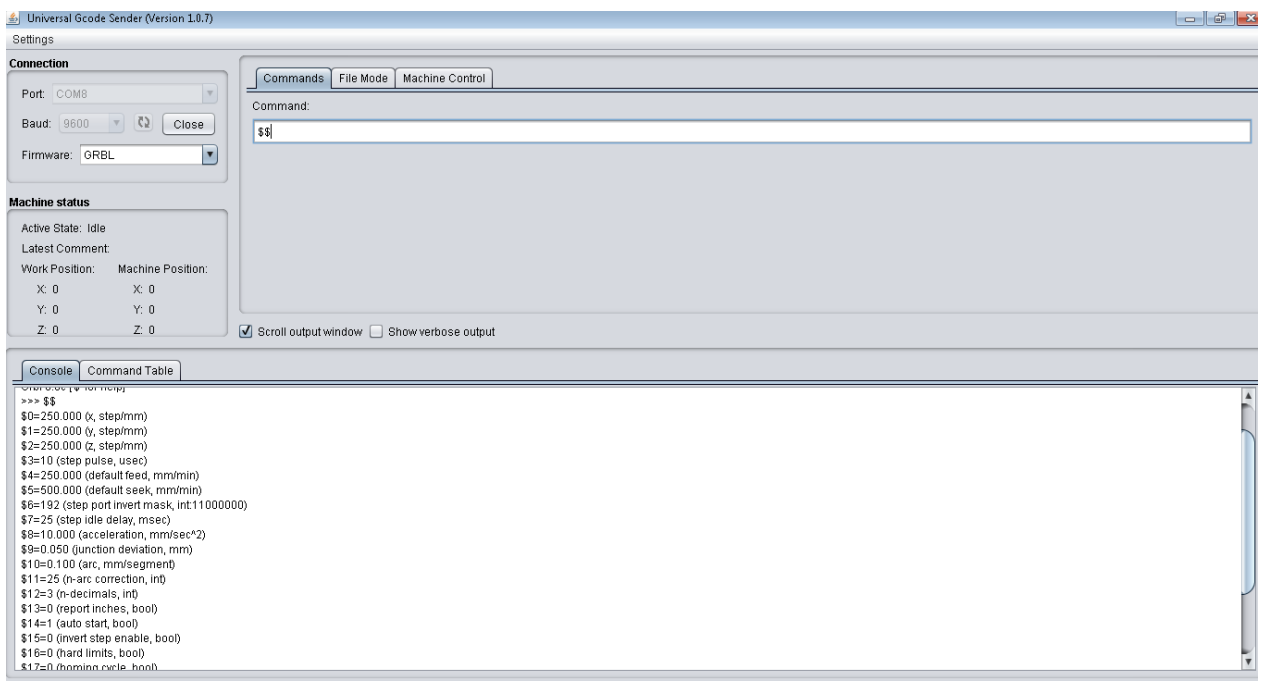

Después de tener todos los parámetros correspondientes a la máquina con la que se va a trabajar, que en este caso es el torno, podemos manipularla de modo manual o automatizado.

Para utilizarla de modo manual nos ubicamos en la pestaña que dice Machine Control, como se ve en la figura 31. Desde aquí manipulamos manual los ejes X y Z en este caso para el torno. Para elaborar una pieza a modo automatizado, debemos ubicarnos en la pestaña que dice File Mode para subir el Código correspondiente a la pieza que queremos realizar como se muestra en la figura 32, ahí se puede monitorear el tiempo que demora el mecanizado, el lugar en donde va el proceso y la pieza que se está realizando.

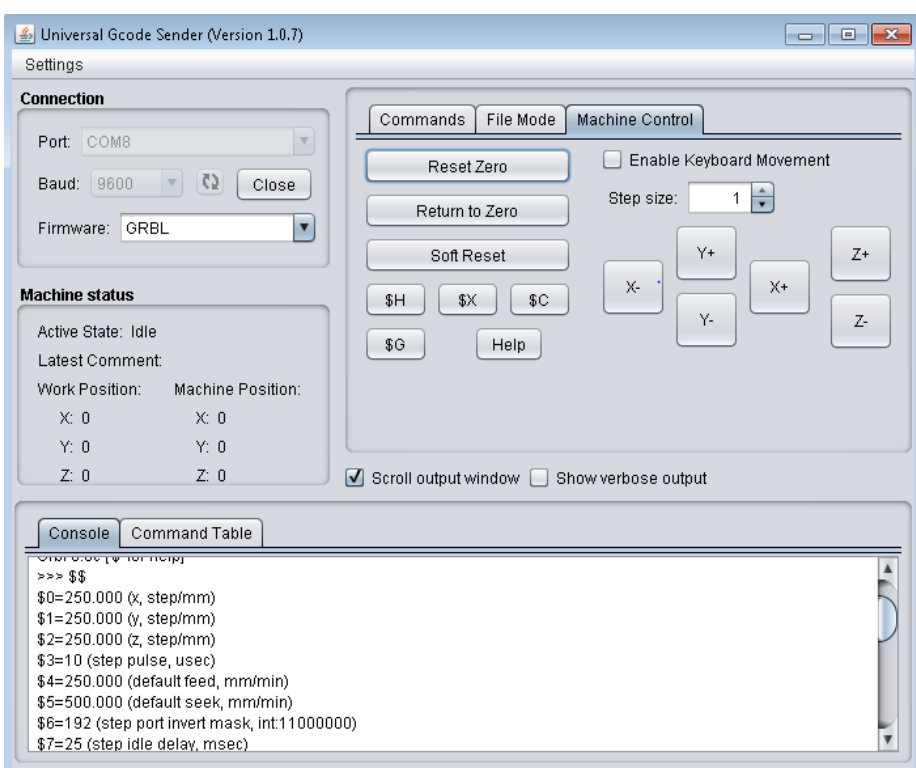

# Figura 31. Modo de operación manual

# Figura 32. Modo de operación automatizado

![](_page_48_Figure_3.jpeg)

# **3.4.2 Código en lenguaje G para Torno.**

A continuación se muestra el código de prueba para el correcto funcionamiento del torno:

G03 X5.792315 Z27.951259 I0.003259 J-6.319485 F400.000000

G03 X4.838016 Z27.626908 I0.800048 J-3.919916

G03 X3.254816 Z26.461079 I2.397517 J-4.913746

G03 X2.099028 Z24.717595 I4.504104 J-4.240695

G03 X1.796433 Z23.731602 I4.016203 J-1.771977

G03 X1.675694 Z22.392569 I7.350647 J-1.337754

G03 X1.810777 Z21.057830 J0.001175

G03 X2.172339 Z19.961710 I4.840817 J0.989084

G03 X4.750166 Z17.290738 J2.403544

G03 X8.297444 Z16.841281 I2.398686 J4.708368

G01 X8.864093 Z16.966957

G01 X8.555963 Z16.415190

G03 X7.544869 Z13.588475 J-4.441980

G03 X7.484952 Z10.467027 J-1.747647

G03 X8.428786 Z7.274100 I11.202765 J1.575593

G03 X10.167717 Z4.695802 I8.946886 J4.158660

G03 X12.566691 Z2.836772 I6.963108 J6.508114

G03 X15.376150 Z1.854287 I4.392573 J8.052632

G03 X18.006500 Z1.865901 I1.282873 J7.321745

G03 X20.968229 Z2.885062 I-1.910693 J10.365606

G03 X25.661744 Z8.466606 I-4.422138 J8.482730

G03 X25.139826 Z15.992410 I-9.754532 J3.104518

G01 X24.795317 Z16.712847

G01 X26.330451 Z16.712847

G03 X27.832206 Z16.849162 I-0.000000 J8.340455 G03 X28.699022 Z17.146103 I-0.555705 J3.035838 G03 X31.362202 Z19.971301 I-2.714662 J5.226809 G03 X31.656294 Z23.768403 I-5.174254 J2.310693 G03 X29.648625 Z26.857480 I-5.810438 J-1.579393 G03 X26.466601 Z27.995674 I-3.199595 J-3.927984 G03 X22.301159 Z25.919301 I-0.017951 J-5.180353 G03 X21.172179 Z20.921376 I5.026654 J-3.761945 G01 X21.291792 Z20.327166 G01 X20.490877 Z20.698686 G03 X16.738222 Z21.524993 I-3.745545 J-8.075846 G03 X12.972852 Z20.692618 I0.007160 J-8.965177 G02 X12.156590 Z20.325618 I-15.975725 J34.441091 G02 X12.105790 Z20.315036 I-0.050800 J0.116643 G01 X12.087298 Z20.338933 G02 X12.219891 Z20.755458 I3.883969 J-1.007024 G03 X12.327469 Z21.206787 I-1.690085 J0.641331 G03 X12.392973 Z22.396425 I-11.783477 J1.245440 G03 X11.566423 Z25.453675 I-5.962886 J0.028248 G03 X9.351367 Z27.554699 I-4.774796 J-2.815796 G03 X8.308012 Z27.937969 I-2.011472 J-3.863948 G03 X7.052799 Z28.078904 I-1.252453 J-5.494627 G01 X7.052799 Z28.078907

El cual se ve reflejado a continuación en la figura 33:

![](_page_51_Figure_0.jpeg)

# Figura 33. Visualización de código G implementado.

### **4. Resultados y conclusiones**

Los resultados para la reestructuración de las máquinas CNC fueron positivos, se lograron los objetivos propuestos, el laboratorio de automatización de la universidad nacional cuenta en este momento con máquinas CNC **funcionales**, disponibles a la comunidad universitaria para hacer uso de ellas. A pesar de que las máquinas se encontraban en muy mal estado de funcionamiento, se pudo dejar una fresadora para ser manipulada de modo manual ya sea por el software o el control colgante disponible de la máquina; y de modo automático, ingresando el código g de la pieza a moldear en el programa Flashcut. Además se encuentra acoplado un PLC Siemens S7 1200 para condiciones de orden y seguridad para un mejor trabajo de la planta.

Con el Torno Sherline se obtuvieron algunos cambios de lo que se quiso inicialmente, ya que no se tenía conocimiento sobre el problema del controlador numérico y esto cambió un poco los planes de trabajo, pero el objetivo final se cumplió. Se dejó un Torno funcionando a modo manual, y a modo automático mediante un software gratis "*Universal G Code Sender* " el cual es capaz de reemplazar en gran parte de sus tareas al controlador numérico Flashcut que se planteó inicialmente. Este Torno es capaz de realizar procesos de piezas automatizadas, debido a que no se pudo realizar la interacción del PLC con el Gabinete CNC se dejaron funcionando independiente pero la una trabaja para la otra, ya que el PLC es el encargado de energizar el husillo y tener al tanto las condiciones de seguridad de la planta por si ocurre algún proceso inusual.

Finalmente se dejan manuales de usuario para cualquier persona que requiera del uso de estas máquinas, se hace referencia en esto ya que en tiempo atrás no existió ninguna guía y esto hizo que las máquinas se dejaran de lado por el desconocimiento de ellas.

A continuación en la figura 34 y 35 se muestra el diagrama funcional final de la fresadora y el torno respectivamente.

# Figura 34. Diagrama funcional fresadora CNC.

![](_page_53_Figure_1.jpeg)

DIAGRAMA FUNCIONAL FRESADORA CNC

Fuente: Propia

![](_page_54_Figure_0.jpeg)

Figura 35. Diagrama funcional torno CNC.

Fuente: Propia

Finalmente en la figura 36 se muestran algunas piezas elaboradas con las máquinas listas.

![](_page_54_Picture_4.jpeg)

Figura 36. Piezas elaboradas

Fuente: Propia

# **5.Desarrollos futuros**

El grupo encargado del laboratorio de automatización de la Universidad Nacional Sede-Medellín ha estado investigando sobre el paradigma de producción holónico, gracias a la recuperación de estas máquinas se puede continuar trabajando en el diseño, simulación e implementación de una planta prototipo de bajo costo en el sistema de producción holónico, el cual busca integrar los equipos de manera que en conjunto se comporten como un sistema inteligente.

Además piensan en el diseño de una planta prototipo que permita la implementación del paradigma holónico y represente las operaciones de una PYME real.

#### **6. Palabras claves**

Holón: Es una unidad autónoma que puede desarrollar un conjunto de tareas para alcanzar sus propias metas, comportándose como un elemento atómico. Por otra parte un holón es un elemento cooperante que se comunica e interactúa con otros holones para cumplir metas comunes.(9)

Sistema de producción holónico: Un sistema de fabricación holónico es un sistema de fabricación en el cual, los diferentes elementos que lo componen son modelados como holones, siendo estos unas entidades autónomas y cooperantes. Desde este punto de vista, pueden desarrollarse sistemas de programación y control de la producción más eficientes, robustos ante posibles perturbaciones y adaptables a cambios. (9)

# **6. Bibliografía**

- (1) Castaño, Edison y Ruiz, Alejandro. 2011. Informe fresadora MFG. Medellín : s.n., 2011.
- (2) CNC tools. 2008. CNC tools. CNC tools. [En línea] Audaz Marketing, 2008.
- (3) Cruz, Francisco. 2007. Control numérico y programación. México : Alfaomega, 2007. 84-267-1359-9.
- (4) Gómez, Víctor. 2012. Reparación Torno Milltronics.
- (5) Manual Flashcut CNC 2011.
- (6) Manejo de señales entre los sistemas TORNO-CNC-PLC, Yeferson Garzón Castro, 2011.
- (7) Boon, G.K.; Mercado, A.; Automatización Flexible en la Industria ; Ed. LIMUSANoriega, México, 1991.
- (8) James V. Valentino and Joseph Goldenberg; "Introduction to Computer Numerical Control 3/E"
- (9) Martino, R.L.; Sistemas Integrados de Fabricación ; Ed. LIMUSA-Noriega, México, 1990
- (10) Robert L Norton- Diseño De Máquinas Prentice Hall